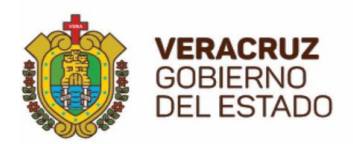

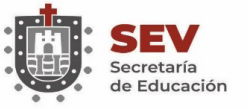

**SEMSVS** Subsecretaría de Educación Media Superior y Superior

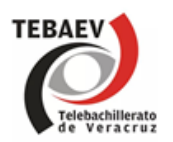

# **DIRECCIÓN GENERAL DE TELEBACHILLERATO**

 **Instructivo de Trámites de Control Escolar** 

> **XALAPA, VERACRUZ, MÉXICO ENERO 2021**

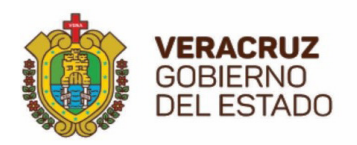

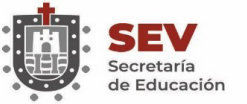

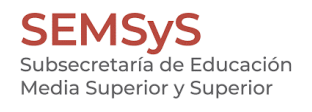

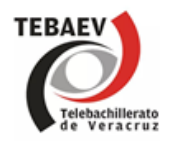

# Índice

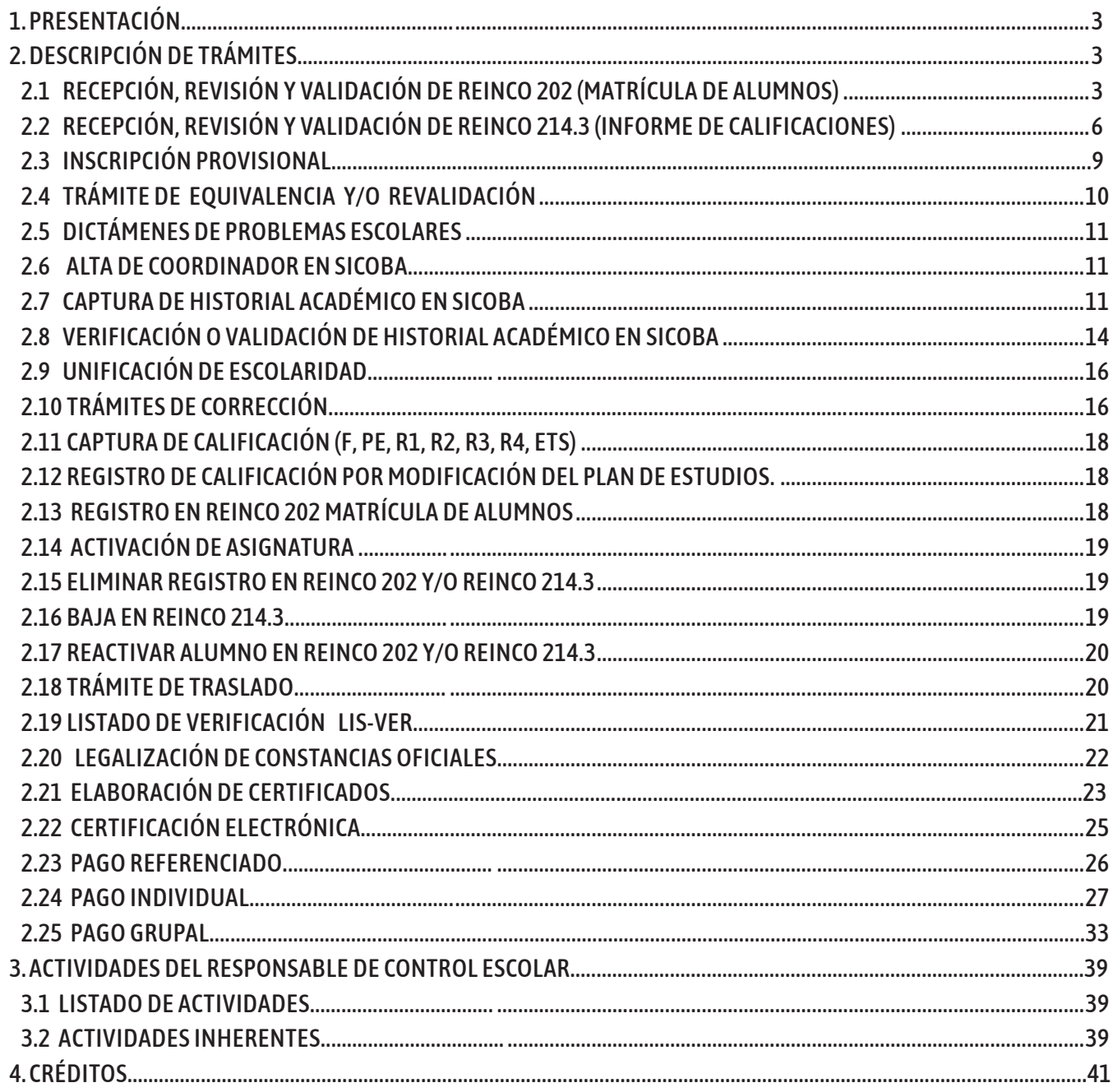

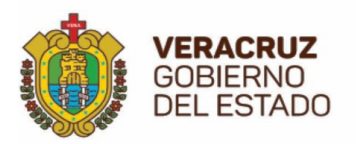

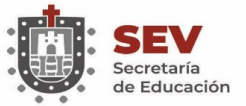

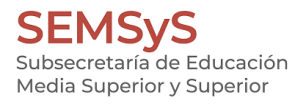

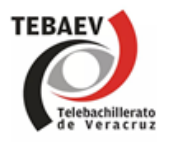

**PRESENTACIÓN** 

El presente documento fue elaborado por personal de la 0ficina de Control Escolar y Registro de Información de la Dirección General de Telebachillerato, con el objeto de orientar en la realización de los trámites administrativos a las y los coordinadores, en especial a aquellos profesores que recién toman la coordinación de un Telebachillerato.

Los trámites a los que se refiere el presente documento, son exclusivamente del área de Control Escolar, los cuales pueden ser un proceso administrativo completo o parte de ello, en este último caso, es posible que se requieran formatos adicionales.

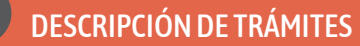

## **2.1 RECEPCIÓN, REVISIÓN Y VALIDACIÓN DE REINCO 202 (MATRÍCULA DE ALUMNOS)**

Se registra cada inicio de semestre con los datos del alumno cotejados con el Acta de Nacimiento, el Certificado de Secundaria y la C.U.R.P. No debe contener errores.

El estado donde nació el alumno, indicado en la C.U.R.P., debe coincidir con el del Acta de Nacimiento. La C.U.R.P. expedida por RENAPO y la impresa en el certificado de secundaria deben coincidir. Para su revisión, se procede a verificar que estén correctos los datos que aparecen en el formato:

- 1. **Nombre del Centro**: (tomado del CCT).
- 2. **Clave de la escuela**: (tomado del CCT).
- 3. **Hoja**: 1 de 1 (1/1) o 1 de 2 (1/2) y 2 de 2 (2/2) de cada grupo, semestre y área.
- 4. **Nivel**: Bachillerato (marcado con una x).
- 5. **Turno**: Matutino (1) o vespertino (2), tomado del CCT.
- 6. **Semestre**: El que corresponda: I, II, III, IV, V o VI.
- 7. **Grupo**: En letra según sea el caso.
- 8. **Localidad**: De acuerdo a la registrada en el Catálogo de Centros de Trabajo (CCT).
- 9. **Municipio**: Al que pertenezca la localidad del Centro.
- 10. **Periodo escolar**: Correspondiente

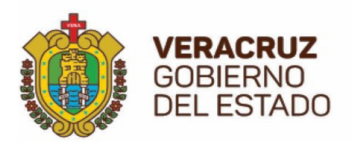

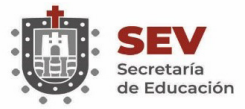

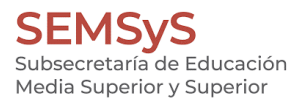

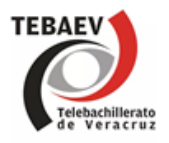

11. **Zona**: 07

12. **Número de recibo oficial**(arancel F-113)

13. **C.U.R.P**: De acuerdo a la expedida por el RENAPO (debe coincidir con los datos registrados en el Acta de Nacimiento y con la anotada en el Certificado de secundaria. Si no coincide con este último, debe enviarse el certificado a reposición a la secundaria que lo emitió y posteriormente en LIS-VER, anexarlo como documento faltante (momentáneamente se envía el certificado incorrecto con la anotación "se envía como referencia").

14. **Nombre del alumno**: apellidos (paterno y materno) y nombre(s). Una vez capturado en el sistema aparecerá, por ejemplo: Pérez / Lozano \* Juan, igual que como esté escrito en el Acta de Nacimiento, verificar si hay alguna anotación marginal que lo modifique.

15. **Área**: Solo 5° y 6° semestre. - Se anota la letra del área que corresponda: F (Químico-Biológico), G (Económico-Administrativo), H (Humanidades y Ciencias Sociales), I (Físico- Matemático).

16. **Fecha de nacimiento**: Año, mes, día. - Se toma del Acta de Nacimiento.

17. **Formación para el trabajo:** (CPT) (Columna de Clave 0.T). - Se revisa la clave de la capacitación que el alumno elija dentro de las autorizadas para el Centro, considerar el listado oficial de Claves.

18. **Edad: Años cumplidos**. – para 1°, 3° y 5° semestre se considera la edad cumplida al 31 de agosto, y para 2°, 4° y 6° semestre la cumplida al 31 de enero (sexo: 1 masculino y sexo: 2 femenino).

19. **Columnas de Tipo de alumno y Plantel de Procedencia**:- Observar los siguientes recuadro

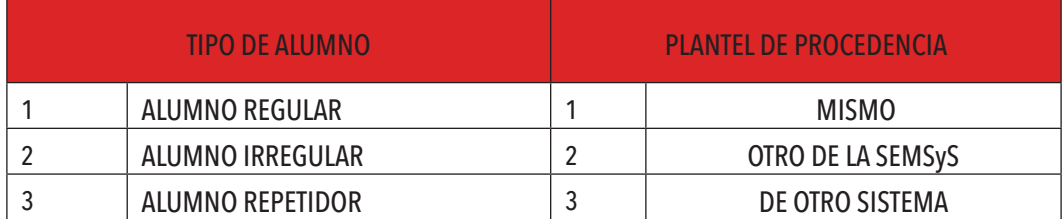

Favor de anexar a la **REINCO 202** Matrícula de alumnos, la documentación que se muestra en la tabla, según sea el caso de acuerdo al **TIPO DE ALUMNO Y PLANTEL DE PROCEDENCIA.**

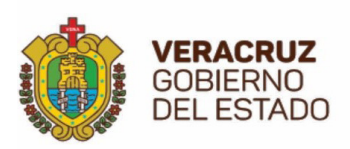

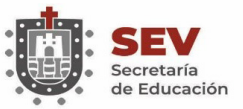

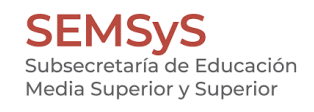

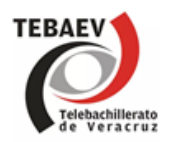

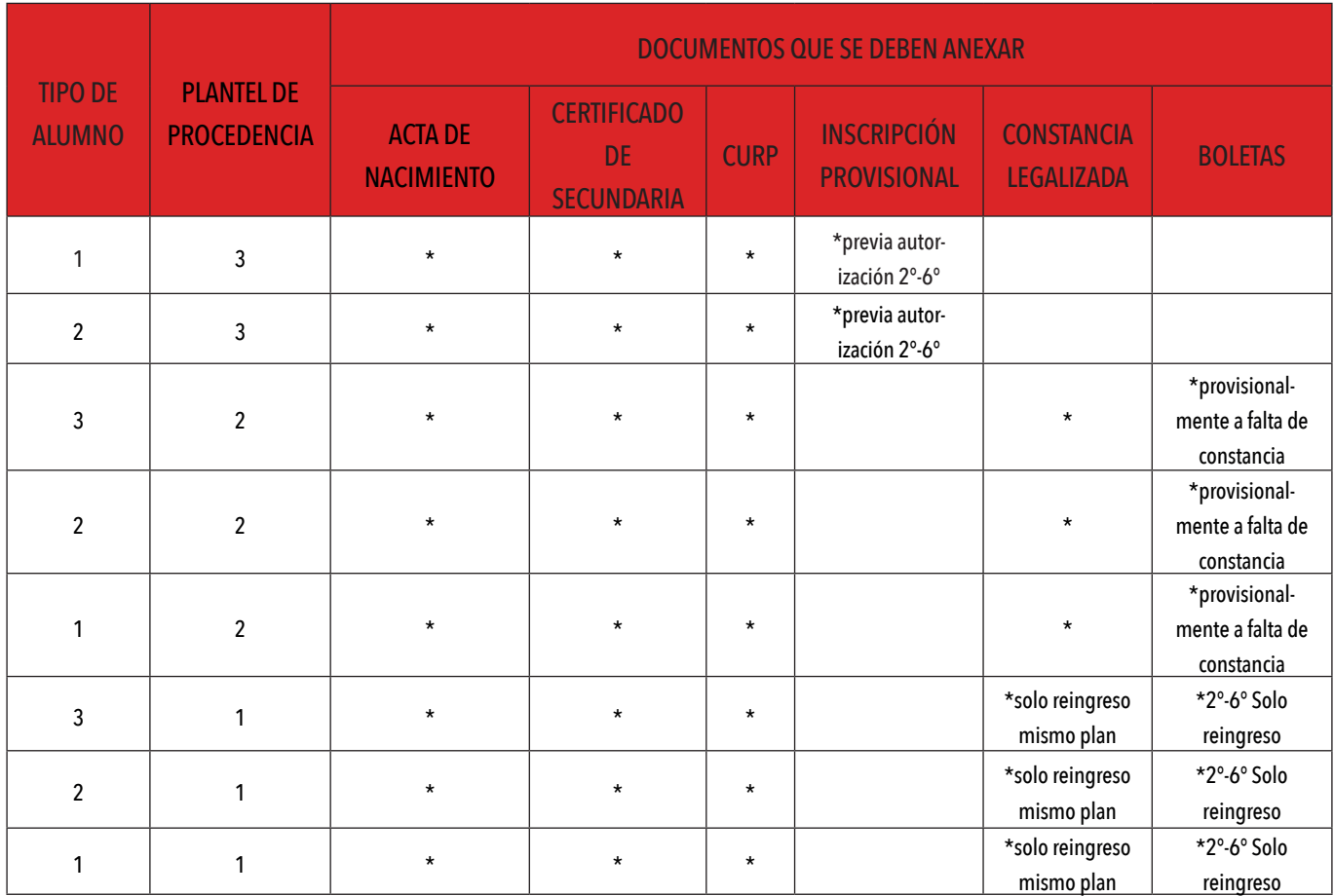

#### **Por cambio de Plan de Estudios abrogados al plan 2017**

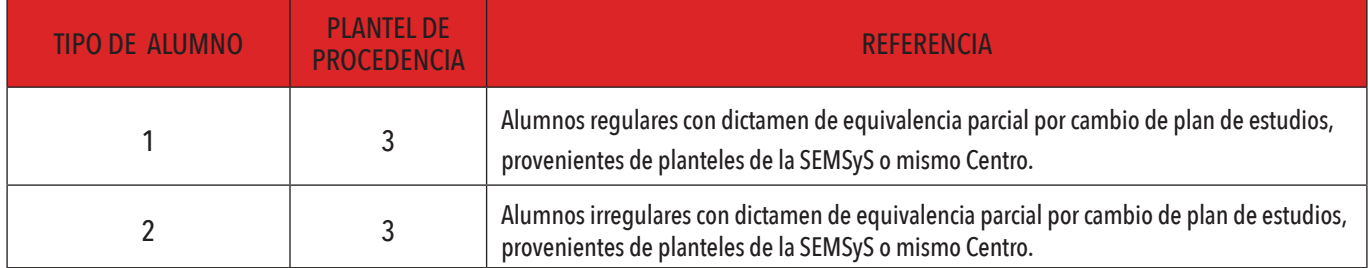

20. **Director de la escuela**: Nombre en tinta negra y firma en tinta azul del Coordinador de la escuela.

21. **Supervisor de zona**: Nombre en tinta negra y firma en tinta azul del Supervisor de zona.

22. **Revisó en Dirección General de Telebachillerato**: El encargado de Zona en la Oficina de Control Escolar deberá anotar su nombre en tinta negra y firma en tinta azul.

23.**Fecha de entrega**: Registrar la fecha de recepción en la Supervisión Escolar.

24. **Sello de la escuela**: Colocarlo en el espacio en blanco (parte de abajo) de la Columna del nombre del alumno; en caso de que el grupo tenga dos hojas, sellar ambas.

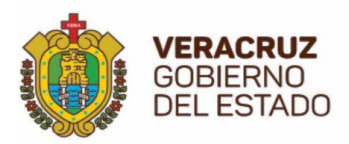

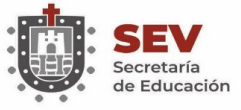

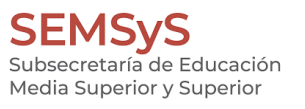

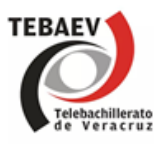

#### 25. **Cancelar con una línea horizontal y otra diagonal de izquierda a derecha después del último alumno.**

26. **Sello de validación**: El encargado de Zona en la oficina de Control Escolar deberá colocarlo en la parte inferior derecha si hubiera espacio y sin invadir algún dato del alumno de los recuadros inferiores; de no haber espacio, colocarlo al reverso de la hoja.

27. El **encargado de Zona** en la oficina de Control Escolar deberá colocar el sello del semestre que corresponda (solo en la copia de zona Coordinadora).

**NOTA**: En cada documento de los alumnos, anexo a la Matrícula (acta de Nacimiento, certificado de secundaria, CURP, etc.) se deben anotar al frente en la parte superior en un espacio en blanco (sin tapar datos del documento) Con **tinta roja** los siguientes datos:

- **• Nombre del Centro** (Igual que como esté registrado en el Catálogo de Centros de Trabajo).
- **• Clave del Centro**
- **• Semestre**
- **• Grupo**
- **• Periodo escolar**
- **• Tipo de alumno** (Sólo indicar 1, 2, 3, según sea el caso).
- **• Plantel de procedencia** (Solo indicar: 1, 2, 3, según sea el caso).

La entrega, se organiza anexando los expedientes del alumno (cuando así se requiera), enfajillando la documentación separada por semestres en dos tantos.

TIEMPO DE RESPUESTA APROXIMADO: 03-05 DÍAS HÁBILES

#### **2.2 RECEPCIÓN, REVISIÓN Y VALIDACIÓN DE REINCO 214.3 (INFORME DE CALIFICACIONES)**

Se realiza al término de cada periodo de aplicación de exámenes finales o de regularización. El nombre del alumno se obtiene del acta de nacimiento cotejada con la matrícula anterior. Las calificaciones provienen del Kardex (REINCO 204) y del formato de Registro de Calificaciones de examen de regularización y título de suficiencia (REINCO 219) para el caso de regularización.

Para su revisión se procede a checar que estén correctos los datos que aparecen en el formato.

- 1. **Nombre del Centro** (tomado de la CCT).
- 2. **Clave de la escuela** (tomado de la CCT).
- 3. **Tipo de Calificación**: Marcar con x el recuadro correspondiente:

**F** (para calificaciones finales de semestre).

**PE** (para calificaciones de Periodo Especial).

- **1** (para calificaciones de Primera Regularización).
- **2** (para calificaciones de Segunda Regularización).
- **3** (para calificaciones de Tercera Regularización).
- **4** (para calificaciones de Grado Terminal).

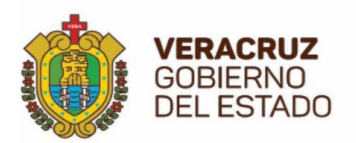

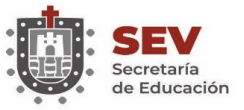

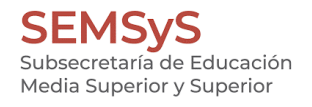

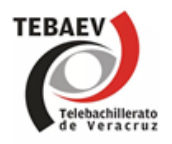

- **TS** (para calificaciones de Titulo de Suficiencia).
- 4. **Hoja**: Número consecutivo.
- 5. **Área propedéutica**: Marcar con "x" según corresponda:
	- QB (Químico-Biológico)
	- EA (Económico-Administrativo) HCS (Humanidades y Ciencias Sociales) FM (Físico-Matemático)
- 6. **Periodo escolar** que corresponda al semestre indicado.
- 7. **Semestre**: Marcar con "x" según corresponda.

8. **Periodo de exámenes**: Tomado del calendario escolar autorizado y del oficio de autorización para el caso del periodo especial, fechas de inicio y fin del periodo de aplicación.

- 9. **Localidad**: De acuerdo a la registrada en el Catálogo de Centros de Trabajo (CCT).
- 10. **Zona**: 07
- 11. **Grupo**: En letra según sea el caso.
- 12. **Número de matrícula**: Dejar en blanco mientras no la asigne la Subdirección de Administración Escolar.
- 13. **Nombre completo de los Alumnos**: Anotar en formato: Apellidos (Paterno y Materno) y Nombre(s).
- 14. **Calificaciones**: Anotar numéricamente las calificaciones finales que hayan obtenido los Alumnos, considerando los siguientes aspectos:
	- Alumnos regulares o irregulares deben llevar calificaciones en todas las materias.
	- Alumnos repetidores únicamente registrar las calificaciones de las asignaturas no aprobadas anteriormente, a fin de no caer en duplicidades.
	- Para la APE el registro de Calificación es A para acreditadas o N/A (en rojo) para no acreditadas.
	- Toda calificación aprobatoria es en color negro y toda reprobatoria es en color rojo.

15. **Clave O.T**.: Se revisará la clave de C.P.T. según la registrada en la matrícula.

16. **Observaciones**: Para calificaciones finales, anotar si es repetidor y el periodo en que curso anteriormente el semestre: por ej. Rep. 2019-2020. Si causó BAJA debe estar registrada la baja del alumno y canceladas con guion todas las asignaturas. Para calificaciones de regularización y título de suficiencia se anota el número de folio del arancel F113 que ampara el pago de derechos.

17. **Día de aplicación**: Solo para calificaciones de regularización o de título de suficiencia, debe estar anotada la fecha del día en que se aplicó el examen de acuerdo con la REINCO 219 respectiva. (Únicamente se anota el día en las columnas donde existan calificaciones).

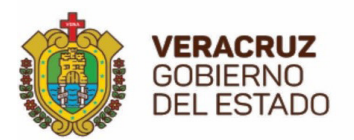

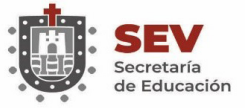

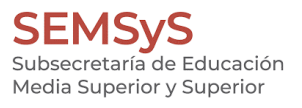

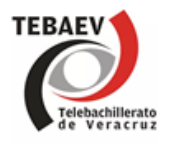

18. **Elaboró**: Dejar en blanco.

19. **Revisó**: Supervisor de Zona. Anotar el nombre en tinta negra y firma en tinta azul del Supervisor de Zona.

20. **Recibió en Subdirección de Registro y Certificación**: Dejar en blanco.

21. **Revisó Dirección General de Telebachillerato**: El encargado de Zona en Oficina de Control Escolar deberá anotar su nombre en tinta negra y firma en tinta azul.

22. **Director del Plantel**: Anotar nombre en tinta negra y firma en tinta azul del Coordinador de la escuela.

23. **Fecha**: Anotar la fecha en que recibe la Supervisión escolar.

24. **Cancelar con una línea horizontal y otra diagonal de izquierda a derecha después del último alumno**.

25. **Sello de la Escuela**: Colocarlo en el espacio en blanco (parte de abajo) de la columna de nombre del alumno.

26. **Sello de validación**: (se colocará por el encargado de Zona en Oficina de Control Escolar y Registro de Información). Colocarlo en la parte inferior derecha si hubiera espacio y sin invadir algún dato del alumno o de los recuadros inferiores; de no haber espacio, colocarlo al reverso de la hoja.

27. El **encargado de zona** en Oficina de Control Escolar y Registro de Información colocará el sello del semestre que corresponda (solo en la copia de Zona Coordinadora).

28. Para **envío de REINCO 214.3** de quinto y sexto semestre se deben ordenar por área propedéutica: QB, EA, HCS, FM.

**QB** (Químico-Biológico) **EA** (Económico-Administrativo) **HCS** (Humanidades y Ciencias Sociales) **FM** (Físico-Matemático)

Ejemplo: un Centro con grupos A y B debe ordenar de la siguiente manera:

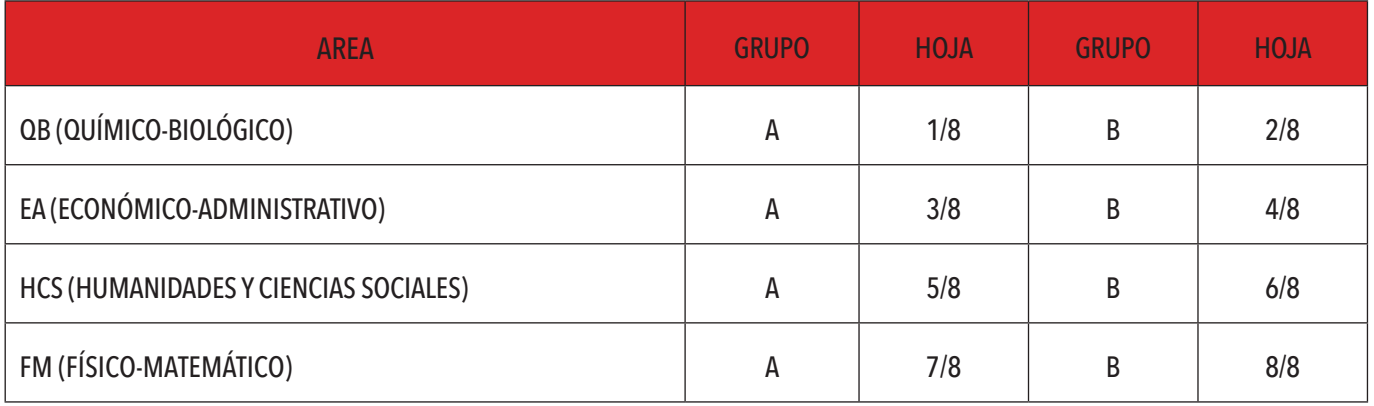

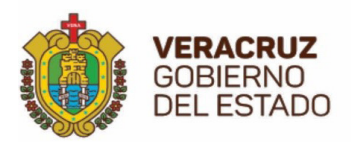

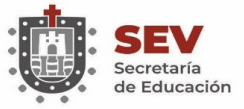

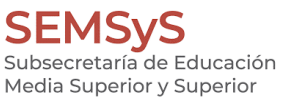

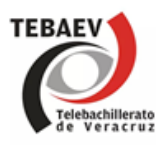

El Coordinador deberá enviar la documentación **separada** y **enfajillada** por semestre, en 5° y 6° semestre los grupos de cada Centro deberán estar ordenados de acuerdo a lo indicado en el último punto. NOTA: **Toda REINCO deberá entregarse en dos tantos**, uno para la Oficina de Control Escolar y otro para la Subdirección de Administración Escolar.

TIEMPO DE RESPUESTA APROXIMADO: 03-05 DÍAS HÁBILES

## **2.3 INSCRIPCIÓN PROVISIONAL**

Se realiza para alumnos provenientes de otro sistema educativo federal (**CBTA**, **CBTIS**, **CETIS**, **CECYTEV**, **COBAEV**, **CETMAR**) o Bachilleratos de otros Estados provenientes del sistema educativo estatal.

Los alumnos de nuestro Subsistema, **DGB** y **BELVER**, que provienen de **planes ABROGADOS**, es decir diferentes al PLAN 2017, independientemente de ser REGULARES, IRREGULARES Y/O REPETIDORES, deberán **SOLICITAR INSCRIPCIÓN PROVISIONAL** en tanto tramitan su CERTIFICADO PARCIAL, para posteriormente gestionar su EQUIVALENCIA DE ESTUDIOS.

El Coordinador deberá verificar si la inscripción provisional procede o no, enviando la solicitud de autorización vía correo electrónico por alumno, a la Oficina de Control Escolar y Registro de Información, de la Dirección General de Telebachillerato (DGTEBA).

Nota: No deberá cobrarse ninguna cuota de inscripción, en tanto no se reciba la autorización de la inscripción provisional.

**REQUISITOS**: Se deberá escanear en formato **PDF** (no serán aceptados otros formatos) los siguientes documentos:

• **0ficio de solicitud** de autorización de INSCRIPCION PROVISIONAL (por alumno), firmado y sellado por el Coordinador.

• **Historial Académico**, certificado incompleto o constancia oficial, boletas, Kardex que amparen todos los semestres y materias cursadas con calificaciones finales.

Los documentos escaneados en formato PDF, deberán ser enviados al **correo electrónico institucional del encargado (a) de zona**, con copia al correo de la oficina de Control Escolar: ofcontrolestebaev@msev.gob.mx, y se contestará por la misma vía. El **ASUNTO** del correo debe conformarse con el nombre y apellidos del alumno (si el nombre es largo escribir el primer nombre y la primera letra de cada apellido) y el nombre y clave del Centro. El trámite deberá ser por alumno.

TIEMPO DE RESPUESTA APROXIMADO: 10-12 DÍAS HÁBILES

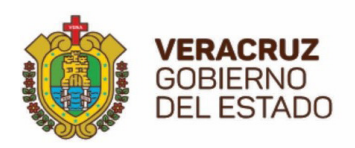

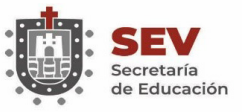

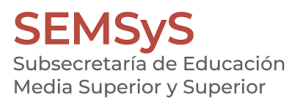

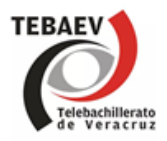

## **2.4 TRÁMITE DE EQUIVALENCIA Y/O REVALIDACIÓN**

Equivalencia<sup>1</sup> : Se realiza para alumnos provenientes de otro sistema educativo (plantel de procedencia 3), CBTA, CBTIS, CETIS, CECYTEV, COBAEV, CETMAR, del sistema federal o proveniente de escuelas de otro estado del sistema estatal. El trámite se realiza personalmente por el interesado en el Departamento de Revalidación y Equivalencia de Estudios de la Subdirección de Administración Escolar, sita en Felipe Carrillo Puerto # 17 entre (Enríquez y Juárez), col. Centro, Xalapa Veracruz o al correo electrónico equivalencia.sae@msev.gob.mx Los requisitos se le proporcionan al interesado en dicha área a los teléfonos: 2288174210 y 2288175289.

Revalidación<sup>2</sup>: Se realiza para alumnos provenientes de escuelas del extranjero (plantel de procedencia 3). El trámite es personal por el interesado en el Departamento de Revalidación y Equivalencia de Estudios de la Subdirección de Administración Escolar, sita en Felipe Carrillo Puerto # 17 entre (Enríquez y Juárez), col. Centro, Xalapa Veracruz o al correo electrónico revalidacion.sae@msev.gob.mx. Los requisitos se le proporcionan al interesado en dicha área o a los teléfonos: 2288174210 y 2288175289. **No inscribir alumnos sin DICTAMEN DE REVALIDACIÓN.**

De la **norma 34.1.** <sup>3</sup> El aspirante que no presente la resolución de revalidación o equivalencia de estudios, podrá ubicarse de manera provisional al semestre correspondiente cuando presente historial académico (previa autorización), contando con una prórroga de 60 días a partir de la fecha de inicio del curso para su entrega, firmando carta compromiso el estudiante o el padre o tutor (tratándose de menores de edad), de no entregar la revalidación o equivalencia definitiva causará baja automática sin responsabilidad para el plantel.

 <sup>1</sup>Equivalencia de estudios: acto administrativo a través del cual, la autoridad educativa declara equiparables entre sí, estudios realizados dentro del sistema educativo nacional.

<sup>2</sup> Revalidación de estudios: acto administrativo a través del cual, la autoridad educativa declara equiparables entre sí, estudios realizados fuera del sistema educativo nacional.

 <sup>3</sup> Acuerdo número SEV/DJ/18/2016 por el que se crean Las Normas Generales de Control Escolar.

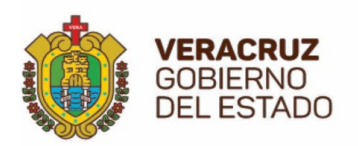

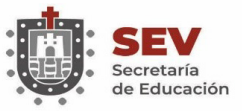

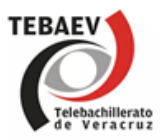

## **2.5 DICTÁMENES DE PROBLEMAS ESCOLARES**

Una vez entregada la documentación (REINCO 202 Matrícula de alumnos y/o REINCO 214.3 Informe de calificaciones) a la Oficina de Control Escolar y Registro de Información de la Dirección General de Telebachillerato (DGTEBA) **si al revisar la información se detectan errores**, para corregirlos el Coordinador del Centro debe realizar lo siguiente:

- Determinar el tipo de error (duplicidad de calificación, error de nombre, error de CURP, etcétera).
- Levantar acta administrativa.
- Redactar el oficio de solicitud de dictamen para la corrección del error en cuestión.
- Anexar la documentación correspondiente según sea el problema escolar detectado (copias de REINCO 202, 214.3 o 219, concentrado de calificaciones, acta de nacimiento, certificado de secundaria, CURP, constancia de calificaciones legalizada, etcétera).
- Enviar la documentación necesaria a través de su oficina de Supervisión Escolar correspondiente.
- Una vez recibido el Dictamen que ampara la corrección del problema escolar solicitado, expedido por OCERI, el Coordinador Escolar deberá realizar dicha corrección de forma manual en las REINCO (s) en comento y anexando copia del dictamen a dicha REINCO.

**Nota**: Una vez recibidas las formas REINCO 202 Matrícula de Alumnos, o REINCO 214.3 Informe de Calificaciones, en la Oficina de Control Escolar y Registro de Información, ya no se deben solicitar correcciones a los soportes SICOBA, ni imprimir nuevamente las formas REINCO para canjearlas por las erróneas, **toda corrección** en el vaciado de la información contenida en las formas REINCO, **se deberá hacer mediante un DICTAMEN**, tal como se explicó en los puntos anteriores.

TIEMPO DE RESPUESTA APROXIMADO: 10-12 DÍAS HÁBILES

## **2.6 ALTA DE COORDINADOR EN SICOBA**

El trámite para el Alta de Coordinador en SICOBA, se realizará por la Oficina de Control Escolar y Registro de Información, una vez recibido el NOMBRAMIENTO OFICIAL DE ALTA DE COORDINADOR por parte del Departamento de Supervisión Escolar.

TIEMPO DE RESPUESTA APROXIMADO: 02-05 DÍAS HÁBILES

## **2.7 CAPTURA DE HISTORIAL ACADÉMICO EN SICOBA**

El trámite de Captura de Historial Académico procede para todos los alumnos inscritos en el periodo actual provenientes de otro de la SEMSyS (plantel de procedencia 2) y de OTRO SISTEMA (plantel de procedencia 3), los documentos para realizar el trámite son los siguientes:

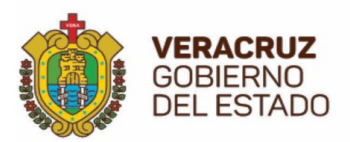

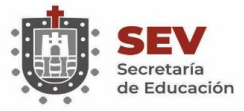

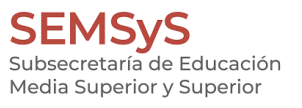

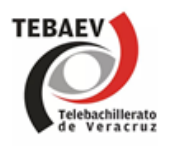

1. **Oficio de solicitud de captura de historial académico4**, elaborado por el Coordinador del Centro donde especifique el tipo de documento que presenta ya sea constancia legalizada de Telebachillerato o de la DGB, dictamen de equivalencia o revalidación de estudios.

2. **Llenar la cédula 1**, para Captura de Historial Académico, considerando lo siguiente:

- Fecha de elaboración: debe ser actual según el semestre que cursa el alumno.
- En el recuadro de ASUNTO de la cédula seleccionar: captura de escolaridad indicando el tipo de documento que presenta, por ejemplo; CAPTURA DE ESCOLARIDAD POR EQUIVALENCIA DE ESTUDIOS.
- Nombre del alumno y CURP: cotejada con la REINCO 202, CURP de la RENAPO, constancia, equivalencia o revalidación.
- Clave del Centro de trabajo actual.
- Clave del Centro de trabajo de procedencia.
- Periodo escolar actual.
- Grado y grupo actual (número arábigo y letra que identifique el grupo).
- Periodo escolar de ingreso a TEBA.
- Grado y grupo de ingreso a TEBA (número arábigo y letra que identifique el grupo).
- Área propedéutica actual para alumnos de quinto y sexto semestre según sea el caso.
- Área propedéutica de ingreso a TEBA, para alumnos de quinto y sexto semestre según sea el caso.
- Tipo de alumno y plantel de procedencia (considerar nomenclatura y descripción).
- Clave de CPT actual para alumnos de tercero, cuarto, quinto y sexto semestre según sea el caso.
- Clave de CPT anterior, según se especifique en la constancia.
- Semestres a registrar en SICOBA: se requisita cuando se solicita la Captura de Escolaridad de un alumno que presenta una constancia de la SEMSyS, que le ampara un semestre. Consultar Ejemplo 1 al final del tema.
- No. folio y fecha: considerar el folio y la fecha de expedición de la constancia, dictamen de equivalencia o revalidación de estudios. Ejemplo (folio: 9050 fecha:21/02/2020) o (folio: 030E9B3200001035 fecha: 18/11/2020).
- No. Folio de línea de captura: se retoma de la REINCO 202, actual.
- Promedio de la equivalencia o constancia: escribirlo como aparece en el documento (promedios reprobatorios en tinta roja).
- Periodo que ampara la equivalencia o constancia: si es constancia se desglosan los periodos que indica el documento; si es equivalencia o revalidación de estudios se retoma como lo describe el documento.
- Semestres que ampara la equivalencia o constancia: escribirlo con números romanos.
- Núm. de dictamen, docente aplicador y fecha de aplicación se cancelan para este trámite.

 <sup>4</sup> Este trámite no aplica para alumnos provenientes de otro TEBA.

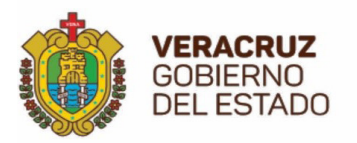

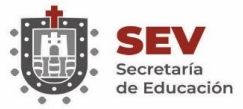

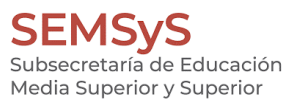

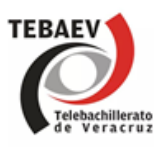

- Nombre en tinta negra y firma en tinta azul del Coordinador, supervisor de zona y encargado de zona en OCERI.
- Descripción del problema, espacio llenado únicamente por el encargado de Zona de OCERI, especificando el caso a resolver.

3. Anexar **fotocopia legible de la constancia, equivalencia o revalidación de estudios**, según sea el caso del plantel de procedencia, dicha copia deberá indicar en la parte superior derecha del documento con **tinta roja**  los siguientes datos: nombre completo y clave completa del Centro de Telebachillerato, semestre y grupo que cursa, área propedéutica (solo para alumnos de 5° y 6°sem), tipo de alumno (1, 2,3), plantel de procedencia (2,3) y periodo escolar.

4. Anexar **fotocopia legible de la REINCO 202 Matrícula de alumnos,** del periodo actual subrayado en **color rojo**  el nombre del interesado (desde el folio del arancel nombre del alumno hasta el plantel de procedencia).

En el reverso de las fotocopias deberán presentar el **sello de cotejo del Centro en color negro y firmado por el Coordinador con tinta azul**. Si se solicita la captura de escolaridad de un alumno, que no corresponde al periodo actual, se debe anexar la REINCO 202 que corresponda al semestre en que ingreso al Centro y la REINCO 202 correspondiente al semestre actual o el último semestre cursado según sea el caso, la cédula 1 se requisita con los datos de la última REINCO o actual.

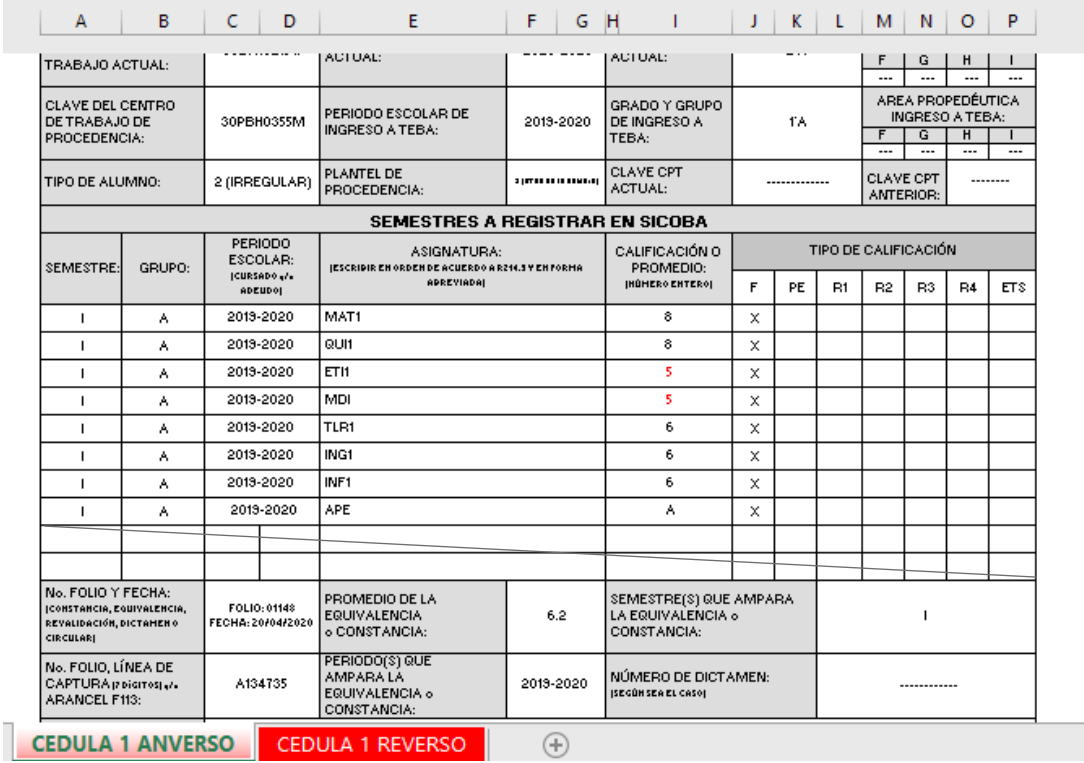

#### **Ejemplo 1. Semestre a registrar en SICOBA**

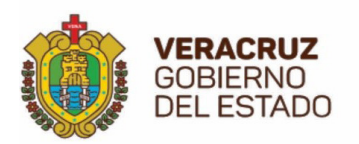

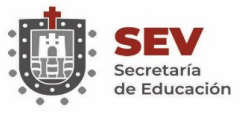

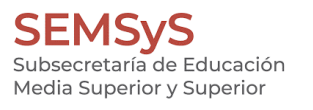

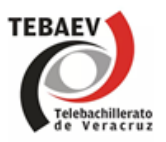

## **2.8 VERIFICACIÓN O VALIDACIÓN DE HISTORIAL ACADÉMICO EN SICOBA**

*Este trámite solo se recibe durante los dos primeros meses, iniciando el semestre, después de este tiempo ya no deberán solicitarlo.*

El trámite de **Verificación o Validación de Historial Académico** procede para todos los alumnos inscritos en el periodo actual provenientes de otro plantel del mismo subsistema de Telebachillerato (plantel de procedencia 2) y para todos los alumnos inscritos en el periodo actual provenientes del mismo plantel de Telebachillerato (plantel de procedencia 1) que por alguna razón dejaron de estudiar o que son repetidores. los documentos para realizar el trámite son los siguientes:

1. **Oficio de solicitud de Verificación de Historial Académico del Alumno**, elaborado por el Coordinador del Centro donde especifique el tipo de documento que presenta ya sea constancia legalizada del mismo o de otro **TFRA** 

2. **Llenar la cédula 1**, para Verificación de Historial Académico, considerando lo siguiente:

- Fecha de elaboración: debe ser actual según el semestre que cursa el alumno, los primeros 2 meses.
- En el recuadro de ASUNTO de la cédula seleccionar: VERIFICACIÓN DE ESCOLARIDAD.
- Nombre del alumno y CURP: cotejada con la REINCO 202, CURP del RENAPO y constancia.
- Clave del Centro de trabajo actual.
- Clave del Centro de trabajo de procedencia.
- Periodo escolar actual.
- Grado y grupo actual (número arábigo y letra que identifique el grupo).
- Periodo escolar de ingreso a TEBA.
- Grado y grupo de ingreso a TEBA (número arábigo y letra que identifique el grupo).
- Área propedéutica actual y área propedéutica ingreso a TEBA. según sea el caso.
- Tipo de alumno y plantel de procedencia considerar nomenclatura y descripción.
- Clave CPT actual y Clave de CPT anterior. Según sea el caso.
- Semestres a registrar en SICOBA: se requisita cuando se solicita la Verificación de Escolaridad de un alumno que presenta una constancia que le ampara un semestre.
- No. folio y fecha: folio y fecha de expedición de la constancia.
- No. Folio de línea de captura: se retoma de la REINCO 202 del semestre en cuestión.
- Promedio de la equivalencia o constancia: escribirlo como aparece en la constancia.
- Periodo que ampara la equivalencia o constancia: se desglosan los periodos como lo indica la constancia.
- Semestres que ampara la equivalencia o constancia: escritos con números romanos.
- Núm. de dictamen, docente aplicador y fecha de aplicación se cancelan para este trámite.

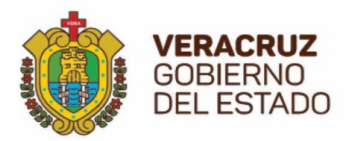

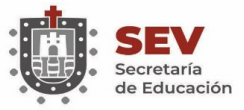

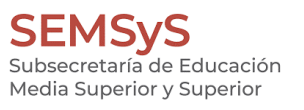

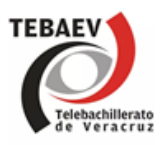

- Nombre en tinta negra y firma en tinta azul del Coordinador, supervisor de zona y encargado de zona en OCERI.
- Descripción del problema, espacio llenado únicamente por el encargado de mesa de OCERI, especificando el caso a resolver.

3. Anexar **fotocopia legible de la constancia oficial legalizada del plantel de procedencia**, dicha copia deberá indicar en la parte superior derecha del documento con **tinta roja** los siguientes datos: nombre completo y clave completa del Centro de Telebachillerato, semestre y grupo que cursa, área propedéutica (solo para alumnos de 5° y 6°sem), tipo de alumno (1,2,3), plantel de procedencia (1,2) y periodo escolar.

4. Anexar **fotocopia legible de la REINCO 202 Matrícula de alumnos**, del periodo actual subrayado en **color rojo**  el nombre del interesado (desde el folio de arancel nombre del alumno hasta el plantel de procedencia). En el **reverso** de las fotocopias deberán presentar el **sello de cotejo del Centro en color negro y firmado por el Coordinador con tinta azul**.

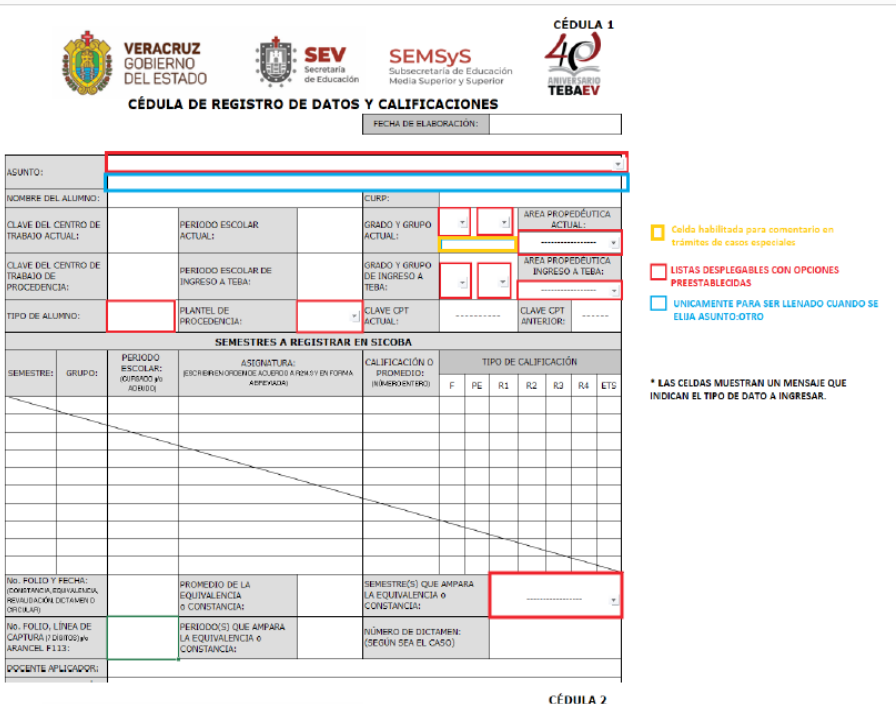

Imagen que muestra la cédula 1

TIEMPO DE RESPUESTA APROXIMADO: 08-10 DÍAS HÁBILES

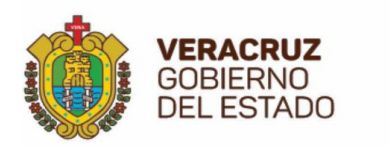

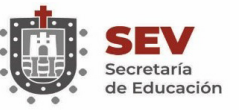

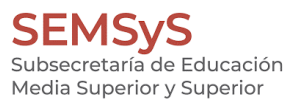

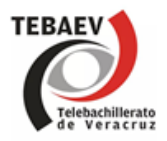

## **2.9 UNIFICACIÓN DE ESCOLARIDAD**

La Unificación de Escolaridad se realiza cuando se detecta que el alumno tiene registrada **doble inscripción**  (como alumno de nuevo ingreso o reingreso) en SICOBA. En la inscripción más reciente solo aparece parcialmente la escolaridad del alumno, por esta razón es importante que la verificación o validación de la escolaridad se realice en los primeros dos meses.

El Coordinador del Centro deberá solicitar por oficio la Unificación de Escolaridad, adjuntando los siguientes documentos:

- Oficio de Unificación Académica del Alumno.
- Fotocopia legible de la constancia oficial legalizada, sea proveniente del mismo Centro o de otro.
- Fotocopia legible de la REINCO 202 Matrícula de alumnos del último registro.
- Fotocopia legible de la CURP del alumno.

Cuando la REINCO 202 Matrícula de alumnos, así como la REINCO 214.3 informe calificaciones ya se encuentran en forma física en la Oficina de Control Escolar y Registro de Información y se detectan errores de captura, dependiendo del error o los errores cometidos, se deben realizar las correcciones correspondientes.

TIEMPO DE RESPUESTA APROXIMADO: 08-10 DÍAS HÁBILES

## **2.10 TRÁMITES DE CORRECCIÓN**

Todo trámite a corregir, el Coordinador del Centro deberá solicitarlo por oficio. **Los dictámenes generados por corrección deberán anexarse al archivo de la carpeta correspondiente** R202 y/o R214.3 según sea el caso.

- **• TIPO DE ALUMNO**
- **• PLANTEL DE PROCEDENCIA**

Requisitos:

- o Llenar cédula 2.
- o Fotocopia legible de la REINCO 202 matrícula de alumnos del periodo escolar donde tenga el error.
- o Fotocopia legible de la CURP.
- o Fotocopia legible de la constancia legalizada, equivalencia o revalidación de estudios, boleta y/o informe de calificaciones finales, para corroborar el error.
- **NOMBRE**
- **• FECHA DE NACIMIENTO**
- **• SEXO**
- **• CURP**

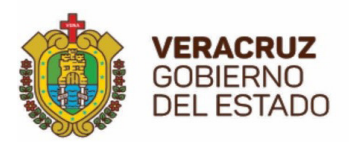

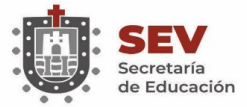

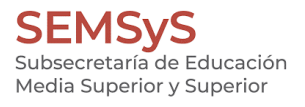

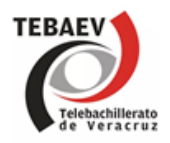

Requisitos:

o **Llenar cédula 2**.

o Fotocopia legible de la REINCO 202 matrícula de alumnos del periodo escolar donde tenga el error. o Fotocopia legible de la CURP.

- o Fotocopia legible del Acta de Nacimiento.
- **CÉDULA 2 VERACRUZ** 40 **SEV SEMSyS** GOBIERNO<br>DEL ESTADO **TEBAEV** CÉDULA DE REGISTRO Y CORRECCIÓN DE DATOS FECHA DE ELABORACIÓN: **SUNTO:** -<br>VOMBRE DEL ALUMNO:<br>COMO APARECEENR212| CEENROL) FECHA CONCLUSIÓN<br>CERTIFICADO DE<br>SECUNDARIA: **VÚMERO DE DICTAMEN:**<br>SEDÚNISEA DICASO -<br>CLAVE DEL CENTRO DE<br>IRABAJO ACTUAL: GRADO Y GRUPO .<br>REA PROPEDÉUTICA:<br>COMO APARECE EN ROXI  $\mathbf{w}$  $1.1.1.1.1.1.1$  $\overline{\phantom{a}}$ Celda ha -<br>PERIODO ESCOLAR<br>ACTUAL : CLAVE DEL CENTRO DE TRABAJO USTAS DESPLEGABLES CON OPCIONES SEMESTRES A REGISTRAR EN SICOBA UNICAMENTE PARA SER LI<br>FI IIA ASUNTO-OTRO PLANTEL DE<br>PROCEDENCIA<br>CORRECTO: TIPO DE ALUMNO<br>CORRECTO: PERIODO ESCOLAR ASIGNATURAS A CURSAR:<br>(ESCRIPROVORDENDE ACAERDO A R2N2) **SEMESTRE** GRUPO:  $\begin{array}{|c|c|c|c|c|c|} \hline 1 & 2 & 3 \\ \hline \end{array}$  $\begin{array}{|c|c|c|c|c|c|c|c|c|} \hline 1&1&2&3 \\ \hline \end{array}$ \* LAS CELDAS MUESTRAN UN MENSAJE QUE<br>INDICAN EL TIPO DE DATO A INGRESAR. ÁREA PROPEDÉUTICA<br>CORRECTA: VOMBRE CORRECTO  $\mathbf w$ **JURP CORRECTA:** SEXO CORRECTO: ECHA DE NACIMIENTO<br>CORRECTA:

Imagen que muestra la cédula 2

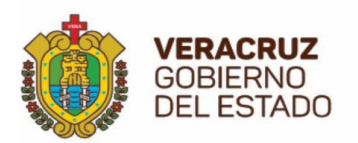

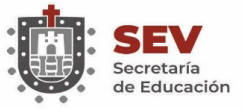

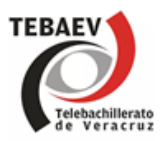

## **2.11 CAPTURA DE CALIFICACIÓN (F, PE, R1, R2, R3, R4, ETS)**

Para alumnos de nuevo ingreso al Centro, provenientes de otro plantel escolar de la SEMSyS, el Coordinador deberá solicitar por oficio la captura de la Calificación (F, PE, R1, R2, R3, R4, ETS), adjuntando los siguientes documentos:

- **• Llenar cédula 1**
- Fotocopia (s) legible (s) de la(s) REINCO 202 Matrícula de alumnos.
- Fotocopia (s) legible (s) de la(s) REINCO 214.3 Informe de calificaciones (según sea el caso).
- Fotocopia legible de la CURP del alumno.
- Fotocopia legible de la REINCO 205/206 concentrado de asistencias y de calificaciones.
- Fotocopia legible de la constancia oficial.
- Fotocopia legible de la REINCO 219 Registro de Calificaciones de Regularización o a Título de Suficiencia.

## **2.12 REGISTRO DE CALIFICACIÓN POR MODIFICACIÓN DEL PLAN DE ESTUDIOS**

Para alumnos de reingreso al Centro por modificación de plan de estudios de la SEMSyS, el Coordinador del Centro deberá solicitar por oficio el registro de la calificación, adjuntando los siguientes documentos:

- Oficio de solicitud
- **• Llenar cédula 1** (REGISTRO DE CALIFICACION POR MODIFICACION DE PLAN DE ESTUDIOS).
- Fotocopia (s) legible (s) de la(s) REINCO 202 Matricula de alumnos.
- Fotocopia de la CURP del alumno.
- Fotocopia legible de la constancia oficial RPE 2007M.

#### **2.13 REGISTRO EN REINCO 202 MATRÍCULA DE ALUMNOS**

El Coordinador del Centro deberá solicitar por oficio el registro del alumno en REINCO 202 Matrícula de Alumnos, adjuntando los siguientes documentos:

- Llenar cédula 2 (REGISTRO DEL ALUMNO EN REINCO 202).
- Fotocopia (s) legible (s) de la(s) REINCO 202 Matrícula de alumnos.
- Fotocopia legible de la CURP del alumno.
- Fotocopia legible de la constancia oficial.

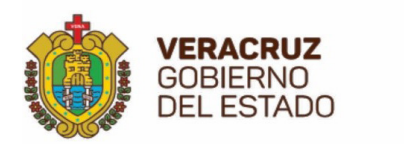

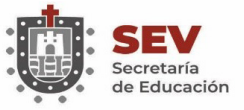

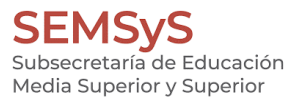

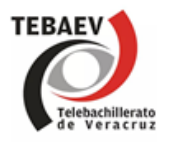

## **2.14 ACTIVACIÓN DE ASIGNATURA**

El Coordinador del Centro deberá solicitar por oficio la activación de asignatura, adjuntando los siguientes documentos:

- **• Llenar cédula 2** (ACTIVACION DE ASIGNATURA)
- Fotocopia (s) legible (s) de la(s) REINCO 202 Matrícula de alumnos.
- Fotocopia legible de la CURP del alumno.
- Fotocopia legible de la constancia oficial.

## **2.15 ELIMINAR REGISTRO EN REINCO 202 Y/O REINCO 214.3**

El Coordinador del Centro deberá solicitar por oficio la eliminación del registro del alumno en REINCO 202 y/o REINCO 214.3, adjuntando los siguientes documentos:

- **• Llenar cédula 1** (ELIMINAR REGISTRO EN REINCO 202 Y/O 214.3)
- Fotocopia (s) legible (s) de la(s) REINCO 202 Matrícula de alumnos (según sea el caso).
- Fotocopia (s) legible (s) de la(s) REINCO 214.3 Informe de calificaciones (según sea el caso).
- Fotocopia legible de la REINCO 205/206 Concentrado de Asistencias y de Calificaciones.
- Fotocopia legible de la CURP del alumno.
- Fotocopia legible de la constancia oficial (según sea el caso).

#### **2.16 BAJA EN REINCO 214.3**

El Coordinador del Centro deberá solicitar por oficio la baja del alumno en REINCO 214.3, adjuntando los siguientes documentos:

- **• Llenar cédula 1** (BAJA DE ALUMNO EN REINCO 214.3).
- Fotocopia (s) legible (s) de la(s) REINCO 202 Matrícula de alumnos.
- Fotocopia (s) legible (s) de la(s) REINCO 214.3 Informe de calificaciones (según sea el caso).
- Fotocopia legible de la REINCO 205/206 Concentrado de Asistencias y de Calificaciones.
- Fotocopia legible de la CURP del alumno.

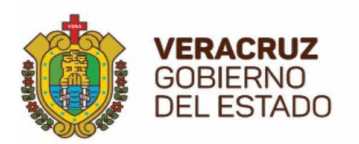

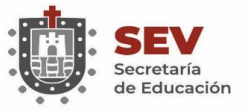

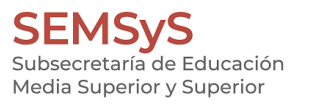

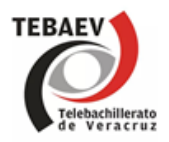

### **2.17 REACTIVAR ALUMNO EN REINCO 202 Y/O REINCO 214.3**

El Coordinador del Centro deberá solicitar por oficio la reactivación del alumno en REINCO 202 y/o REINCO 214.3 adjuntando los siguientes documentos:

- **• Llenar cédula 1** (REACTIVACIÓN DEL ALUMNO EN REINCO 202 y/o REINCO 214.3)
- Fotocopia (s) legible (s) de la(s) REINCO 202 Matrícula de alumnos.
- Fotocopia (s) legible (s) de la(s) REINCO 214.3 Informe de calificaciones (según sea el caso).
- Fotocopia de la REINCO 205/206 Concentrado de Asistencias y de Calificaciones.
- Fotocopia legible de la CURP del alumno.
- Fotocopia legible de la constancia oficial (según sea el caso).

TIEMPO DE RESPUESTA APROXIMADO POR TRÁMITE DE CORRECCIÓN: 05-08 DÍAS HÁBILES

#### **2.18 TRÁMITE DE TRASLADO**

El Coordinador del Centro deberá solicitar AUTORIZACION por oficio a la Oficina de Control Escolar y Registro de Información de la DGTEBA para el **traslado5** del alumno de acuerdo a las Normas Generales de Control Escolar, en referencia al **CAPITULO VI**. **De los traslados, Normas 38, 39, 40, 41, 42 y 43, de la página 60 a la 62.**

De la **Norma 42**. Documentos para la autorización de traslado. El alumno deberá entregar a la institución educativa receptora:

- Solicitud del alumno y del padre o tutor, donde justifique el motivo del traslado.
- Solicitud de autorización de traslado, dirigido por la institución educativa receptora al subsistema educativo correspondiente.
- Oficio de liberación de la escuela de procedencia.
- Oficio de aceptación de la escuela receptora.
- Boleta(s) de calificaciones parciales actualizada(s) que contenga(n) el cómputo de inasistencias (en caso de haber presentado evaluaciones parciales) y/o constancia de evidencias.
- Tres copias fotostáticas del comprobante del pago de derechos.
- Tres copias fotostáticas del acta de nacimiento.
- Tres copias fotostáticas de la clave única de registro de población.
- Tres copias fotostáticas del certificado de secundaria.

<sup>5</sup> Cuando el alumno cambia de una institución educativa a otra, dentro del mismo semestre, conservando la escolaridad que tenga al momento del cambio.

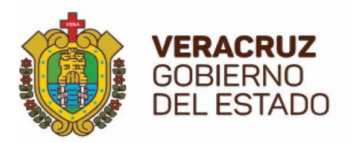

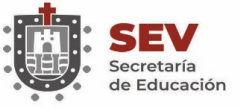

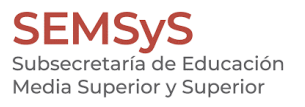

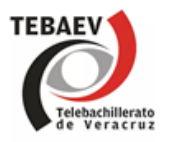

Además, para los casos de semestres intermedios:

• Constancia oficial de estudios debidamente certificada; la cual, el plantel que libera deberá entregarla al interesado en un lapso no mayor a 5 días hábiles, después de que el alumno solicite su traslado.

De la Norma 42.1. Dicha documentación deberá ser cotejada y junto con la autorización de traslado, se anexará a la matrícula de alumnos correspondiente (REINCO 202), donde se hará la siguiente anotación "Matrícula complementaria por traslado, de acuerdo a oficio de autorización número…".

TIEMPO DE RESPUESTA APROXIMADO: 15-20 DÍAS HÁBILES

## **2.19 LISTADO DE VERIFICACIÓN LIS-VER**

**Listado de verificación** de calificaciones de los alumnos. Documento base para realizar la Certificación de estudios. Se anexan antecedentes escolares para aclarar dudas o problemas escolares. (Anual).

Se debe **descargar** del Sistema de Control de Bachillerato (SICOBA) para **revisar** los siguientes datos:

1. En el encabezado, el Nombre del Director de la Escuela con título (sin abreviar).

2. En la parte de abajo verificar el Nombre del Coordinador (sin título), firma, sello, posteriormente nombre (sin título), firma y sello del Supervisor.

- 3. El nombre del alumno tomado del Acta de Nacimiento.
- 4. La clave CURP tomada de la cédula expedida por la RENAPO.
- 5. Los periodos escolares que cursó el alumno.
- 6. Las calificaciones obtenidas por el alumno.
- 7. La clave y nombre de la capacitación para el trabajo cursada.

8. La fecha de inicio en que el alumno inició el nivel, tomada del calendario escolar oficial (incluyendo los dictámenes de equivalencia o revalidación) o de la Constancia oficial.

9.Fecha de conclusión se deja en blanco.

10.En caso de adeudar documentos, anexarlos a las hojas del LIS-VER.

11.Para todas las correcciones de problemas escolares realizadas, anexar copia del Dictamen correspondiente. 12.En caso de haber un problema de escolaridad, realizar los trámites necesarios para su solución.

13. En los casos en que el alumno provenga de otra institución anexar copia del antecedente (dictamen de equivalencia, revalidación o constancia legalizada según sea el caso), aun cuando ya se haya entregado anteriormente tal documento a la Subdirección de Administración Escolar.

#### **Nota: Realizar las acciones correspondientes como se indica en el Instructivo de LISVER 2021 de Control Escolar publicado en la plataforma de SICOBA.**

TIEMPO DE RESPUESTA APROXIMADO: 03-05 DÍAS HÁBILES

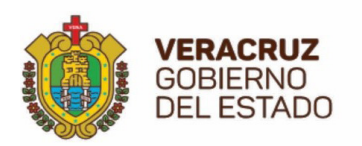

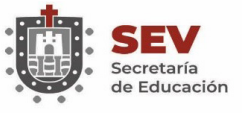

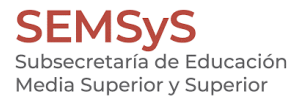

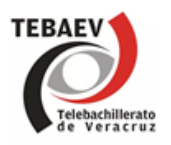

## **2.20 LEGALIZACIÓN DE CONSTANCIAS OFICIALES**

#### **Para la legalización de Constancias deberán presentar los siguientes requisitos:**

1. Revisar la constancia minuciosamente verificando que el formato utilizado sea el adecuado según el plan de estudios correspondiente.

2. Todas las constancias deberán estar impresas por el anverso y reverso según sea el plan de estudios (verificando que sean los formatos vigentes).

3. Deberá contener número de la constancia de acuerdo al registro anual de folio de cada Centro.

4. Observar que el nombre del Centro este correctamente escrito, así como la clave de la escuela, de acuerdo al Catálogo de Centros de Trabajo (CCT).

5. El nombre y apellidos del alumno en ese orden (no separar nombres y apellidos mediante ningún símbolo), y su CURP.

6. Verificar los periodos escolares.

7. Las calificaciones registradas deben coincidir con los informes de calificaciones (REINCO 214.3) que se encuentran en el archivo de esta oficina, así como de la Supervisión Escolar y del Centro. Utilizar la nomenclatura que se encuentra en el reverso del formato de la constancia

8. Los tipos de examen son:

- (F) Calificaciones Finales
- (PE)Periodo Especial (solo V y VI semestre)
- (R1) Primera Regularización
- (R2) Segunda Regularización
- (R3) Tercera Regularización)
- (R4) Posteriores a R3 para egresados (Grado Terminal)
- (TS) Titulo de Suficiencia

9. Las calificaciones reprobatorias deberán asentarse en rojo.

10. Verificar el total de materias cursadas, las fechas de inicio y conclusión de estudios (día y mes a 2 dígitos y año a 4).

11. El promedio general obtenido debe estar con número entero y una décima (si el promedio es menor a 6 debe estar en tinta roja).

12. Para alumnos de quinto y sexto semestre, revisar el nombre del Área Propedéutica (verificar nombres al reverso).

13. En el apartado de Capacitación para el Trabajo verificar que el nombre anotado de la CPT coincida con la clave autorizada. Dentro de los paréntesis, dependiendo de los semestres cursados revisar que el número este anotado en los semestres correspondientes. Además de la conducta del joven.

14. Verificar el lugar (Localidad, Municipio y Estado de acuerdo a la CCT), fecha de expedición, nombre y firma del Coordinador (de acuerdo a el Alta en SICOBA), que este correcto el nombre del funcionario que certificará la constancia.

15. Si el alumno procede de otro plantel, deberá anexar copia legible y cotejada de la constancia, equivalencia o revalidación según sea el caso.

16. Asentar al reverso, la leyenda "cotejo en supervisión escolar", la fecha, el nombre y firma de quien realizó el cotejo. No se legalizan constancias con fecha de más de un mes de elaboración.

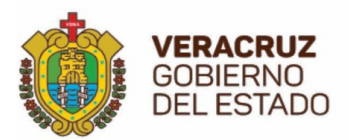

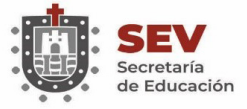

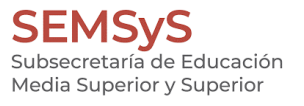

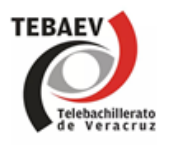

17. Al frente, a lápiz, en la parte superior derecha, nombre de la zona escolar donde se ubica la escuela. 18. Deberá colocarse el sello de cotejo con todos los datos y firma de la persona autorizada para tal efecto.

TIEMPO DE RESPUESTA APROXIMADO: 10-12 DÍAS HÁBILES

## **2.21 ELABORACIÓN DE CERTIFICADOS**

El expediente de solicitud de elaboración de certificados completos, parciales, duplicados y reexpediciones se integra con los siguientes documentos:

#### **A) PARA CERTIFICADOS COMPLETOS O PARCIALES EXPEDIDOS POR PRIMERA VEZ.**

1. Llenar **FORMATO DE ESCOLARIDAD** correctamente de acuerdo con el Plan de Estudios<sup>6</sup> correspondiente anexando antecedentes escolares como: constancias, dictámenes de corrección, dictámenes de equivalencia, revalidación. Si el certificado de generación no fue emitido en tiempo y forma anexar formato LISVER.

Se revisa:

- Fecha de elaboración del documento.
- El nombre y apellido del alumno que coincida con los registrados en la matrícula y reportes de calificaciones.
- La clave CURP tomada de la Cédula CURP expedida por la RENAPO.
- Número de matrícula (en caso de tenerla).
- El nombre del Plantel, según Catalogo de Centros de Trabajo (CCT).
- La clave de la escuela.
- El nombre de la Localidad y Municipio donde se ubica la escuela según Catálogo de Centros de Trabajo (CCT).
- El nombre de la Zona Escolar donde se ubica la escuela.
- El plan de estudios a que corresponde el documento solicitado.
- El área propedéutica que curso el alumno (solo 5° y 6° Semestres).
- Los periodos escolares en que se cursaron las materias tomados de las REINCO 214.3.
- Las Calificaciones cotejadas contra formas REINCO de Archivo.
- El tipo de calificaciones de acuerdo a la siguiente tabla:

<sup>6</sup> Si pertenece al Plan 87, se anexan las copias de las REINCOS.

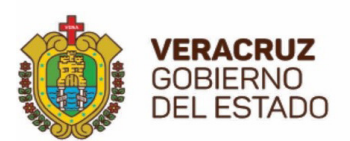

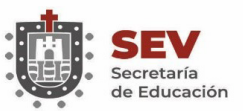

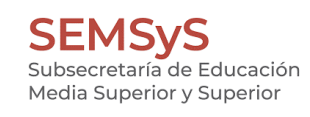

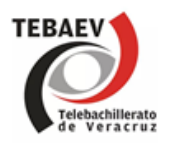

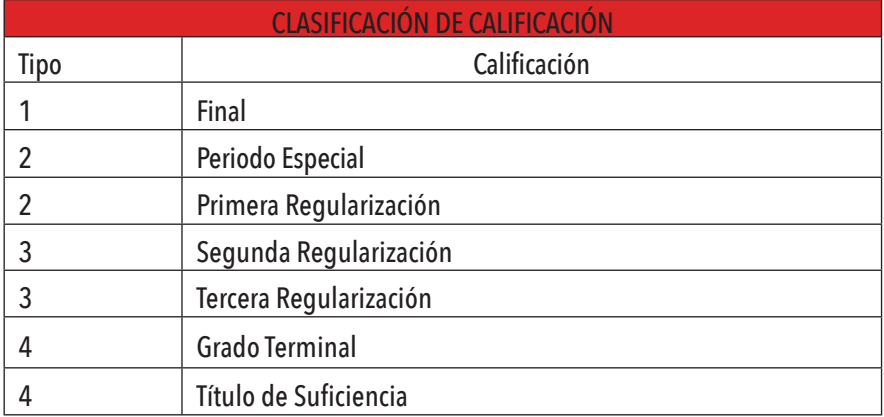

- La fecha de aplicación del examen (en caso de Regularizaciones, Grado Terminal y Título de Suficiencia).
- La clave y nombre de la Capacitación para el trabajo cursada de acuerdo al plan de estudios.
- Las fechas de inicio y conclusión de estudios de acuerdo al calendario oficial.
- El nombre y firma de quien elaboró el Reporte de Escolaridad.
- 2. Anexar copia del formato CURP.
- 3. Copia del formato de pago referenciado a nombre del alumno (de acuerdo a lo indicado anteriormente).
- 4. Copia del recibo de pago de banco o del establecimiento autorizado para recibirlo.
- 5. Copia del Arancel F113.

#### **B) PARA DUPLICADO DE CERTIFICADO**.

De generaciones anteriores a la 2013-2016, enviar copia del Certificado expedido por primera vez (por ambos lados donde se encuentre el sello de legalización del mismo). El Coordinador debe anexar copia (s) de la (s) **REINCO** (s) sino hay copia del certificado.

- 1. Llenar el formato de escolaridad correctamente.
- 2. Anexar copia del formato **CURP**.
- 3. Copia del formato de pago referenciado a nombre del alumno (de acuerdo a lo indicado anteriormente).
- 4. Copia del recibo de pago de banco o del establecimiento autorizado para recibirlo.
- 5. Copia del Arancel F113.
- Si es del Plan 87, anexar copias del Historial Académico REINCO 202 y REINCO 214.3 de todos los semestres.

#### **C) PARA REEXPEDICIÓN DE CERTIFICADO**.

Enviar el original del certificado expedido por primera vez para su cancelación, señalando el motivo por el cual se solicita la reexpedición.

Encerrar el error con **tinta roja** y anotar, también con tinta roja, el dato correcto a un lado del error en el certificado.

1. Anexar copia del formato CURP.

- 2. Copia del formato de pago referenciado a nombre del alumno (de acuerdo a lo indicado anteriormente).
- 3. Copia del recibo de pago de banco o del establecimiento autorizado para recibirlo.
- 4. Copia del Arancel F113.
- 5. Documento que valide la información para corregir el error.

TIEMPO DE RESPUESTA APROXIMADO: 15-20 DÍAS HÁBILES

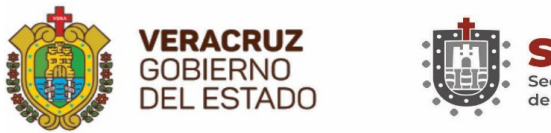

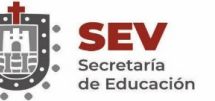

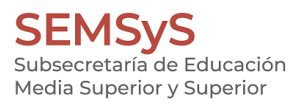

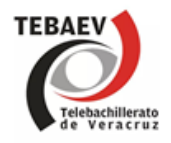

## **2.22 CERTIFICACIÓN ELECTRÓNICA**

A partir de la Generación **2013-2016**, se emiten por primera vez los certificados electrónicos por la Secretaria de Educación de Veracruz, los cuales pueden ser impresos por medio del link, http://cediv.sev.gob.mx/, para la primera impresión del certificado el Coordinador deberá ingresar al portal de Certificación Electrónica utilizando la clave de usuario y contraseña con la cual acceden los Centros de Telebachillerato al Sistema de Control de Bachillerato (SICOBA).

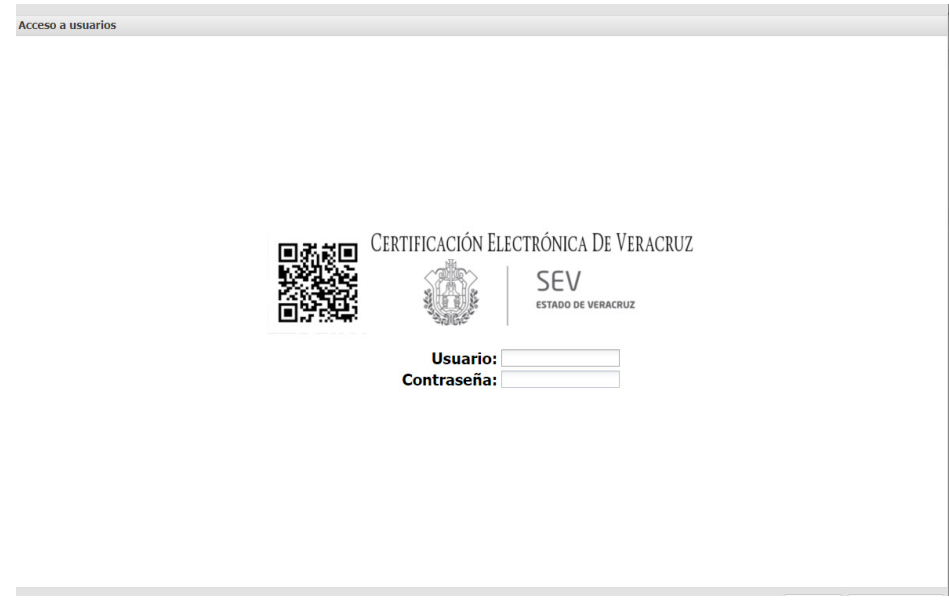

En el portal público http://certificacion-electronica.sev.gob.mx se puede autentificar el certificado electrónico o bien reimprimirlo en el caso que sea requerido.

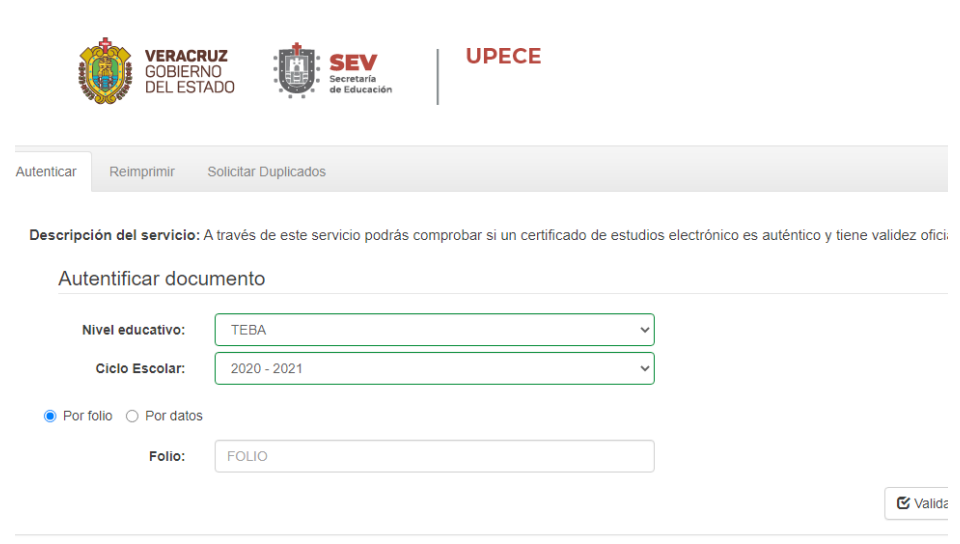

En ambas opciones se puede acceder al documento por el número de folio del Certificado si es que lo tenemos, de lo contrario ingresando los datos del interesado.

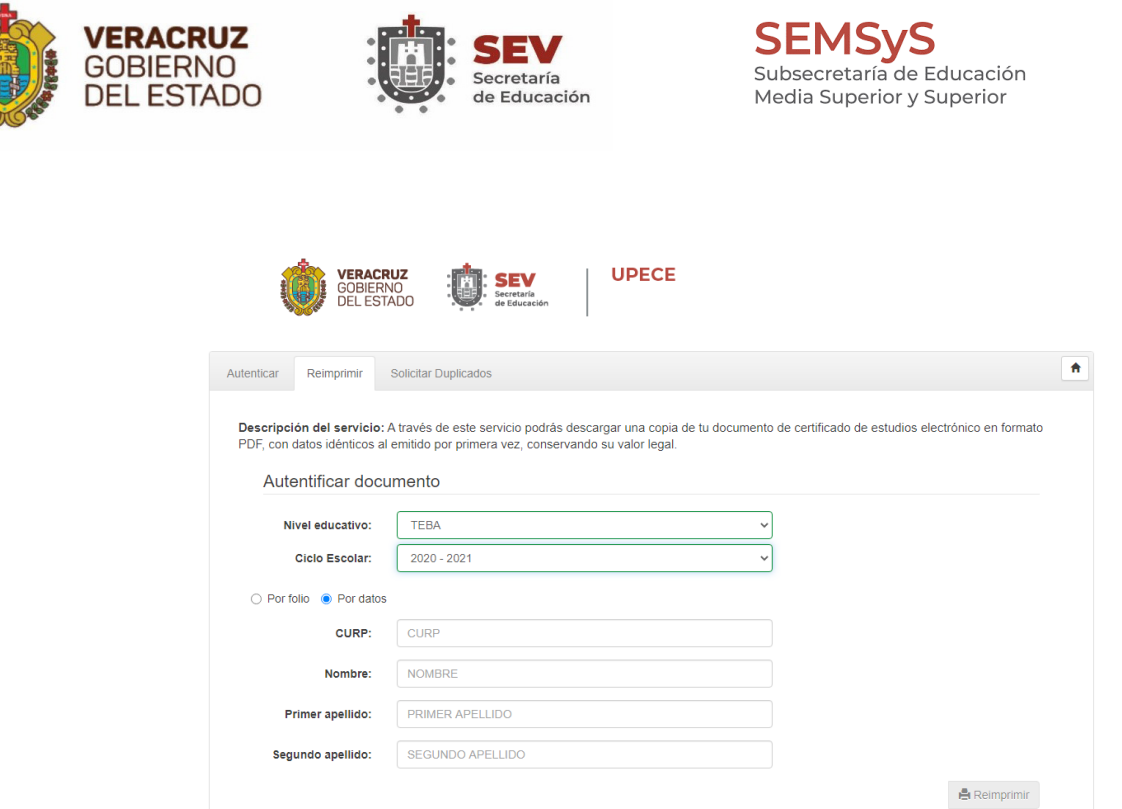

TERAI

#### **2.23 PAGO REFERENCIADO**

Actualmente para generar el formato de pago de los trámites de Control Escolar, se realiza a través de la oficina virtual de hacienda cuya dirección electrónica es: https://www.ovh.gob.mx/ .

Una vez ingresado a la página, ubicarse en la sección de **Comunidades Gubernamentales**, dar clic en Ver **todas las comunidades** para desplegar todas las opciones.

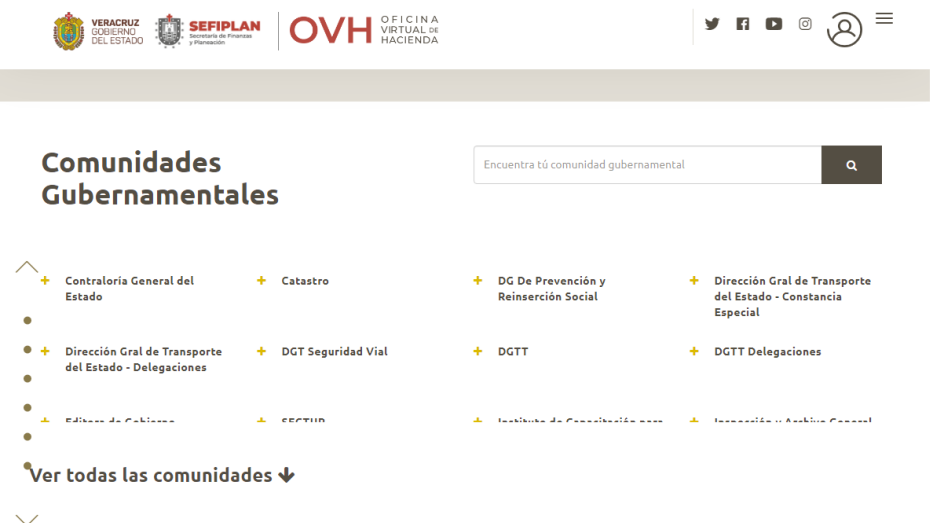

Posteriormente seleccionar **Secretaría de Educación de Veracruz.**

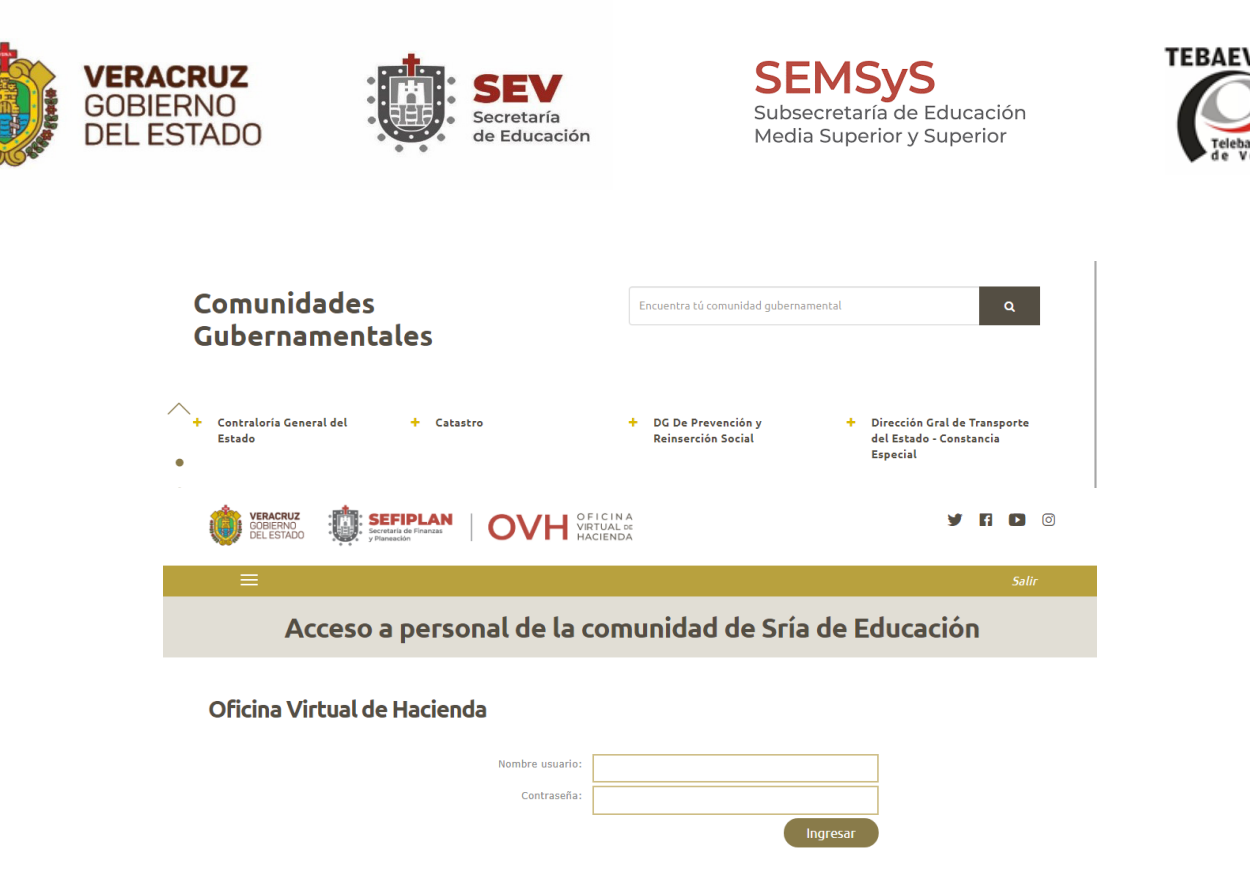

Lo que le ubicará en la página **Acceso a personal de la comunidad de la Secretaría de Educación**, donde deberá ingresar **clave de usuario: SDERF y contraseña: EDUCACION21** y dar clic en ingresar. A continuación, abrirá la ventana de **Pago de Derechos de la Secretaría de Educación**, deberá llenar los datos de los campos solicitados de acuerdo al trámite a realizar, en un proceso de 3 pasos. En este punto debemos determinar si el pago a realizar es **individual** o **grupal**.

## **2.24 PAGO INDIVIDUAL**

Se clasifica como pago individual:

#### **a) Examen a título de suficiencia**

#### **b) Expedición de Certificados**

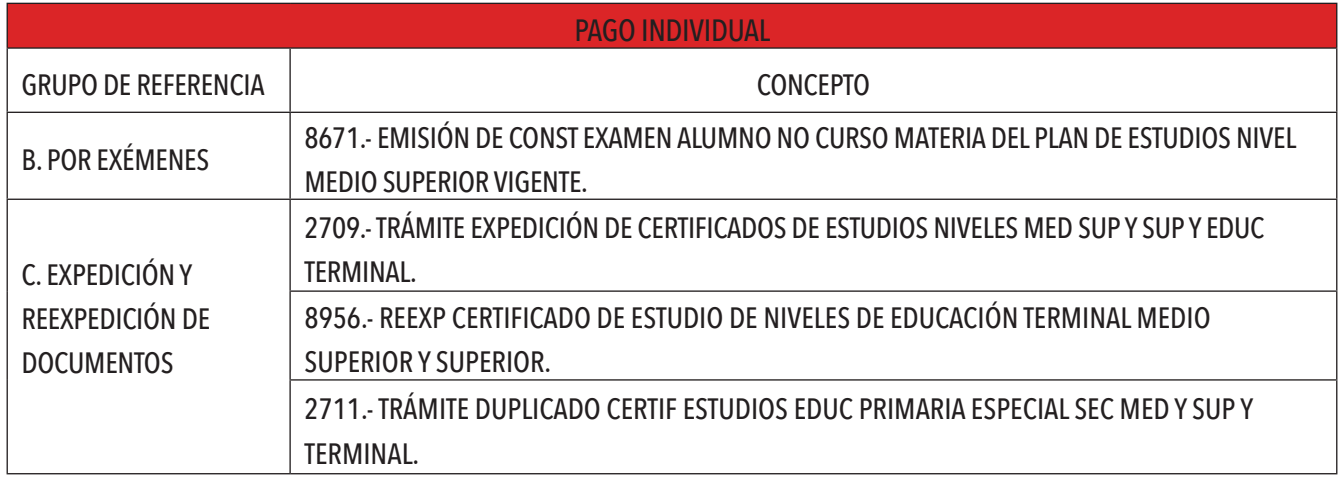

Tabla 1. Referencias para pagos individuales.

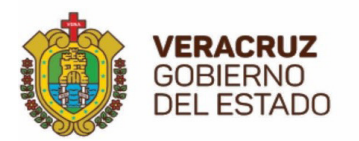

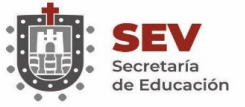

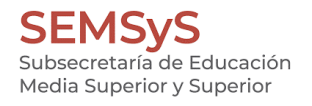

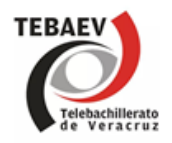

**PASOS A SEGUIR PARA PAGO DE EXAMEN A TÍTULO DE SUFICIENCA**

#### **PASO 1. DATOS GENERALES**

- Registro Federal de Contribuyentes: **se deja en blanco**.
- Nombre o razón social: **se escribe el nombre completo del alumno**.
- Observación: **se debe anotar el nombre y la clave del Centro escolar**.

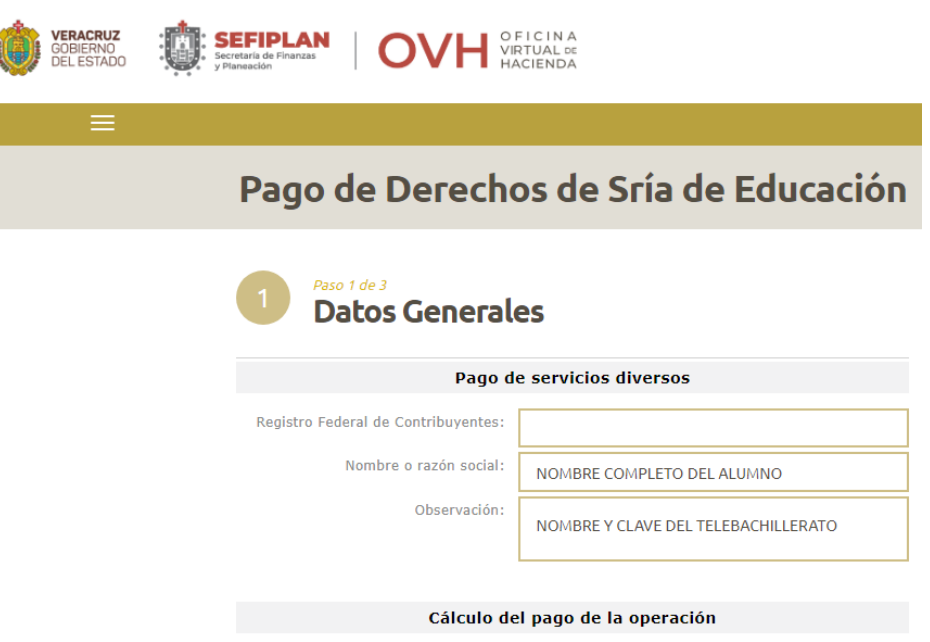

En el apartado de Cálculo del pago de la operación realice lo siguiente:

- Seleccione el municipio en donde produce efecto el acto jurídico: **según donde se ubica el Centro escolar.**
- Seleccione el grupo de referencias (conceptos): **Ejemplo: B. POR EXÁMENES**
- Seleccione la referencia (concepto) de pago: **Opción: 8671**

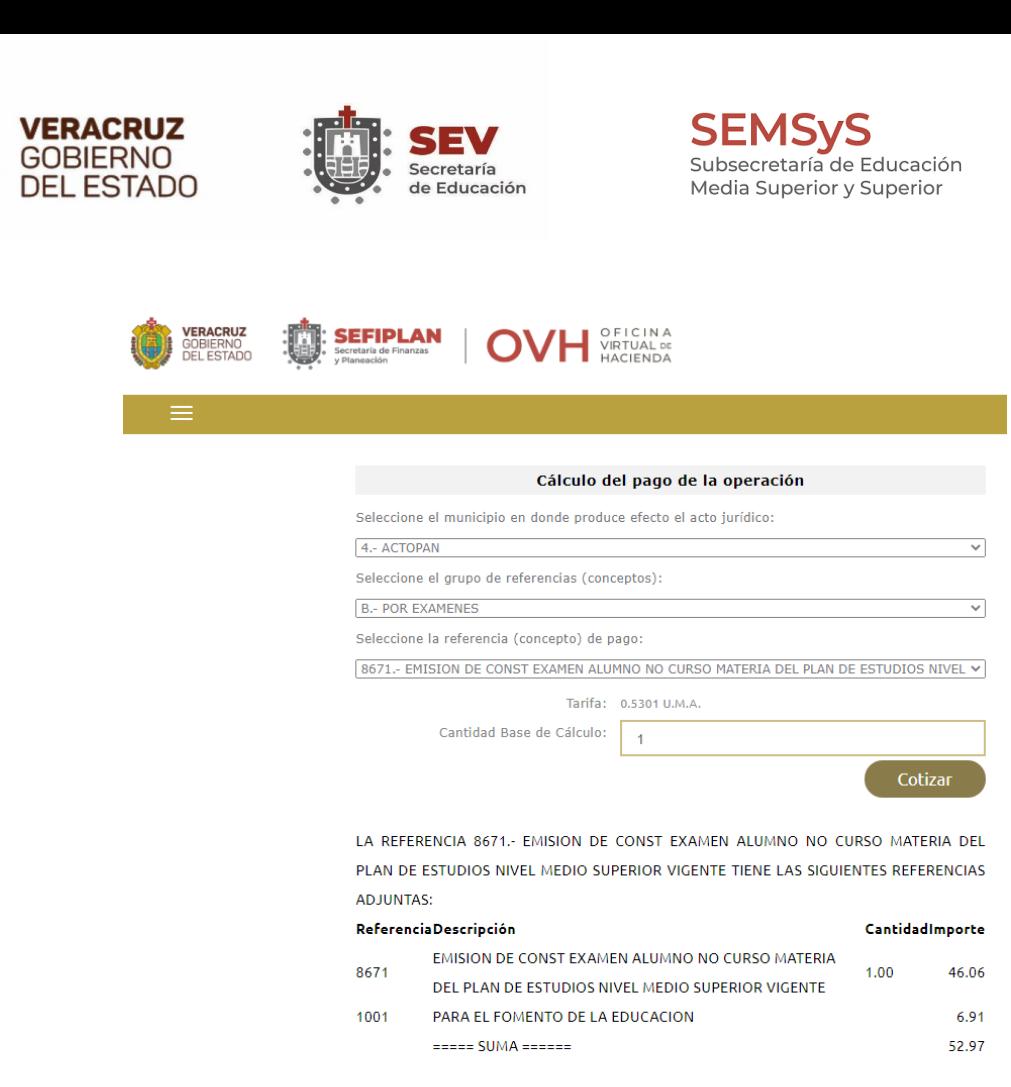

En el campo Cantidad Base de Cálculo deberá ingresar el número de exámenes que paga el alumno y dar clic en **cotizar**.

Agregar el concepto al folder de pagos

Posteriormente revisar los datos y dar clic en el botón: **Agregar el concepto al folder de pagos**.

A continuación, muestra el: **Detalle de conceptos en el folder de pagos** y **Total a Pagar**, la imagen del folder amarillo indica "que contiene un concepto para pago", antes de dar clic en **continuar**, corroborar los datos o corregir si es necesario. Clic en el botón de continuar para ir al paso 2.

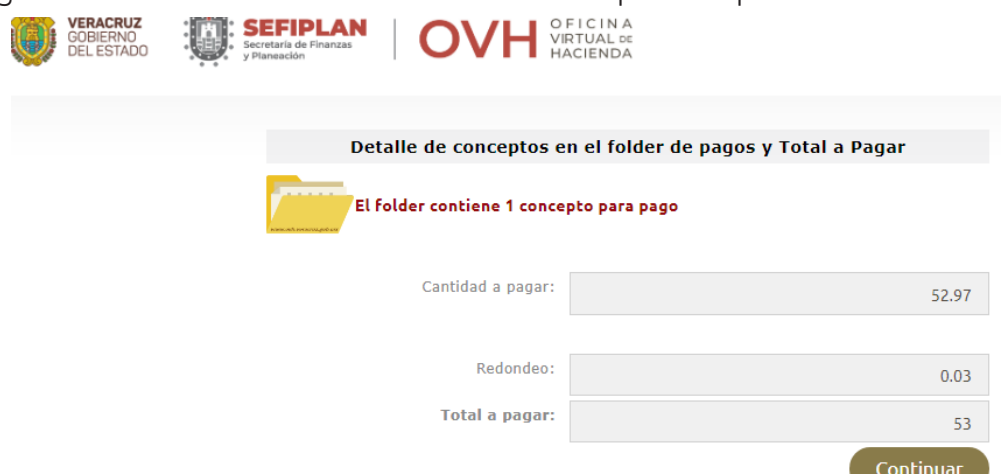

#### **PASO 2. CONFIRMACIÓN**

• Se presentan todos los datos, revisarlos y si hay algún error **regresar** y corregir, o si son correctos dar clic en **pagar**.

**TFRAF** 

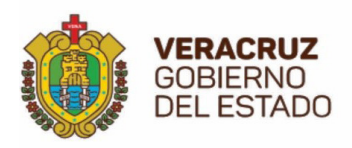

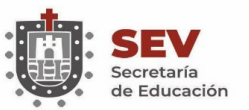

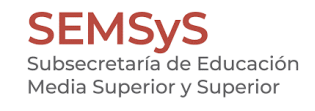

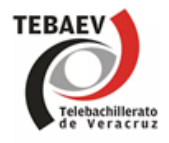

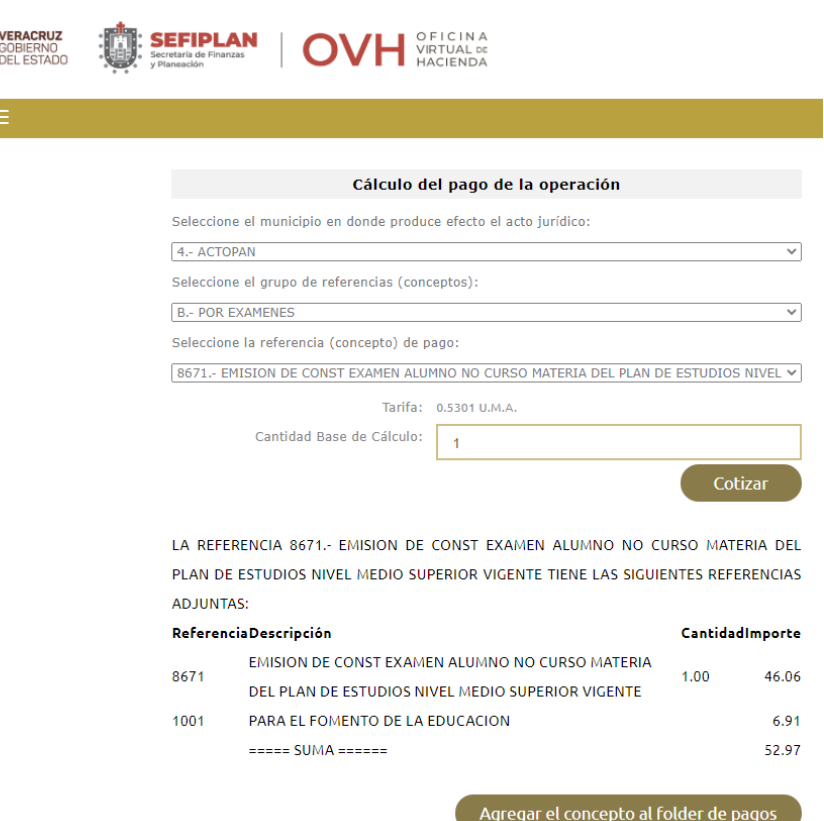

#### **PASO 3. PAGO**

Una vez que se dé clic en pagar, pasará al paso 3 de **pago**, esta pantalla desglosa 2 etiquetas: **Datos Generales** y **Opciones de pago**. Se puede ver 3 opciones de pago, una de ellas es Impresión de formato para pago en ventanilla opción que se debe elegir dando **clic** en la imagen de la **impresora** para obtener el formato de pago en pantalla, una vez que se tenga el formato de pago referenciado obtenemos la impresión del formato para el pago individual.

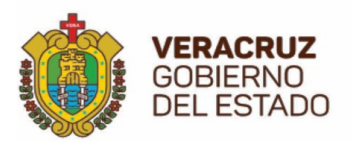

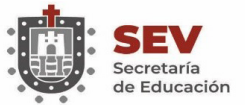

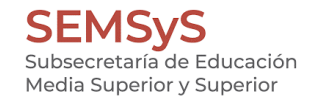

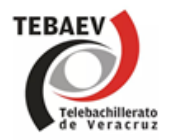

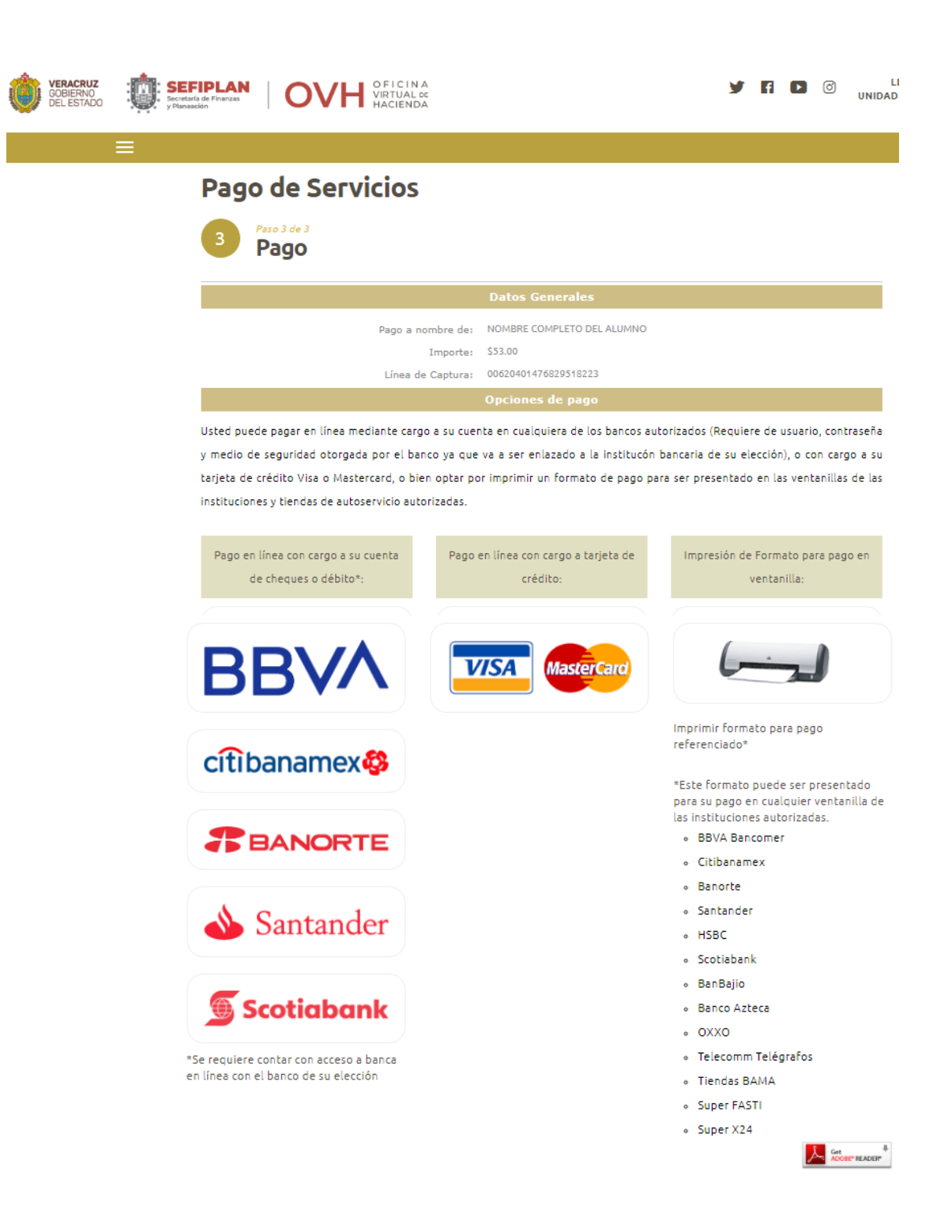

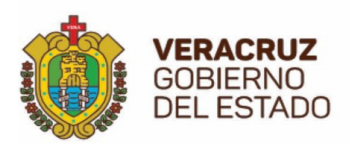

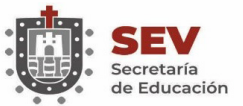

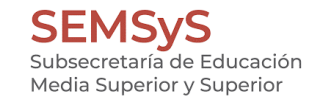

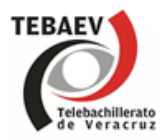

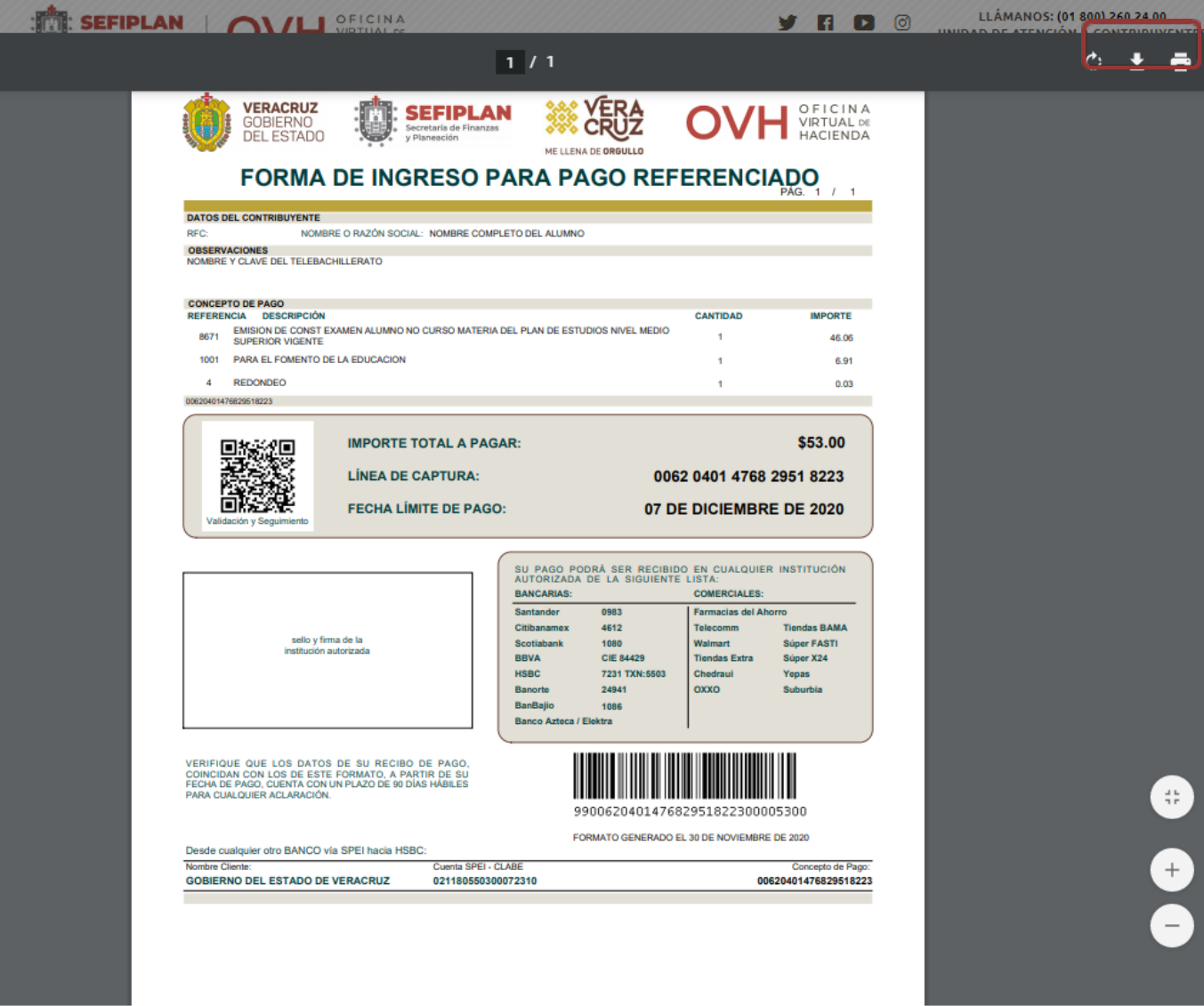

#### TIEMPO DE RESPUESTA APROXIMADO: 8-10 DÍAS HÁBILES

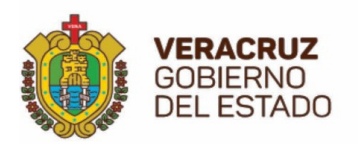

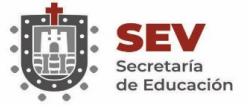

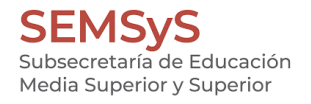

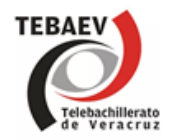

## **2.25 PAGO GRUPAL**

Se clasifica como pago grupal:

- a) Inscripciones
- b) Exámenes de regularización
- c) Expedición de certificados de generación (por grupo de alumnos en sexto semestre)

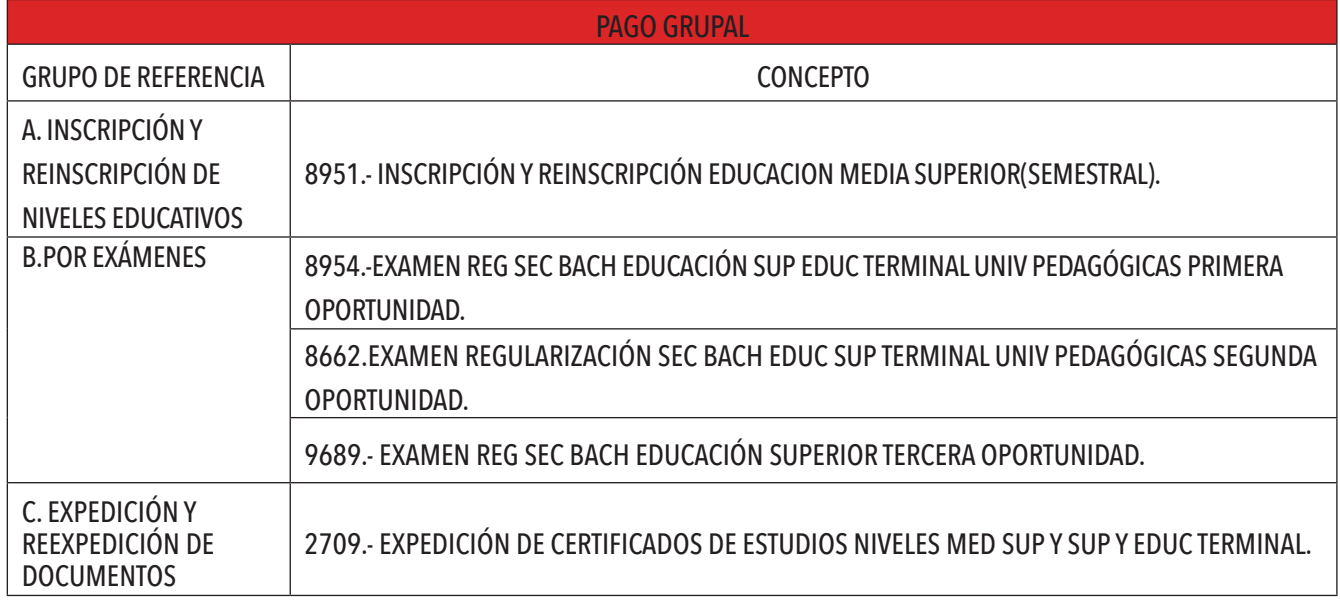

Tabla 2. Referencias para pagos grupales.

**Nota**: **La tarifa de derechos es actualizada cada año y se les hará de conocimiento mediante circular emitida por la Dirección General.**

#### **PASOS A SEGUIR PARA EL PAGO DE INSCRIPCIÓN Y CERTIFICADOS.**

Ingresar a la Oficina Virtual de Hacienda como se especificó anteriormente en la sección de pago individual, hasta el apartado de Pago de Derechos de la Secretaría. de Educación.

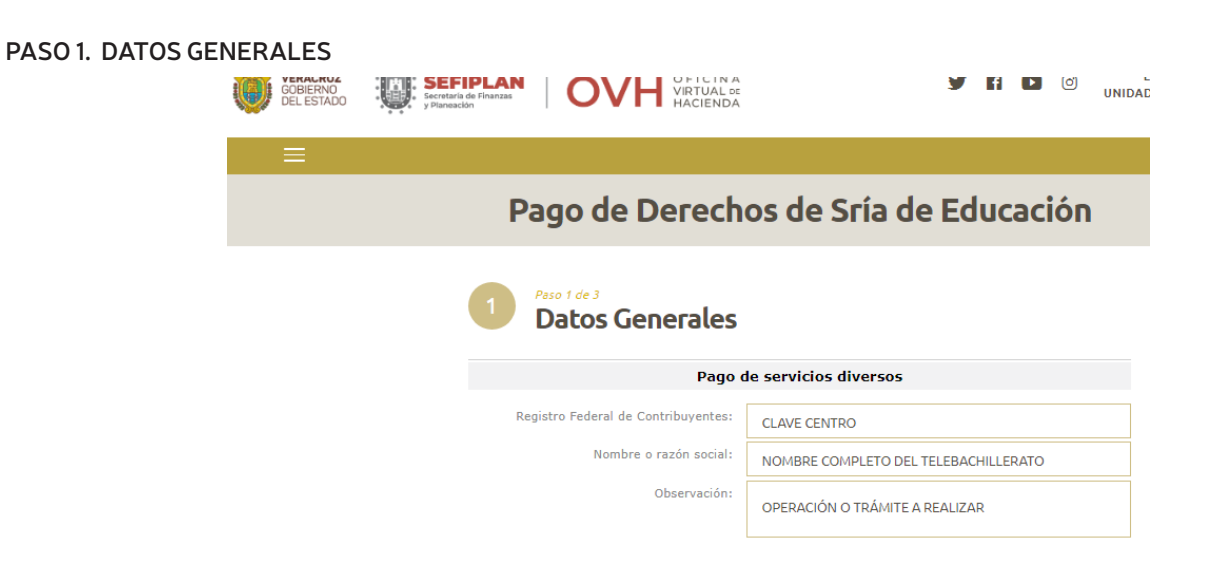

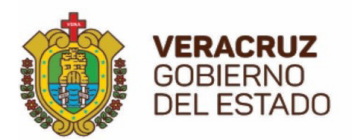

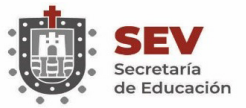

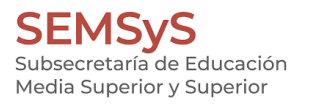

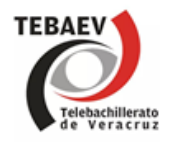

- Registro Federal de Contribuyentes: **se escribe la clave del Centro**.
- Nombre o razón social: **se escribe el nombre completo del Telebachillerato.**
- Observación: **se debe anotar la operación o tramite a realizar**.

En el apartado de Cálculo del pago de la operación

- Seleccione el municipio en donde produce efecto el acto jurídico: **según donde se ubica el Centro escolar.**
- Seleccione el grupo de referencias (conceptos): Ejemplo **A. INSCRIPCIÓN Y REINSCRIPCIÓN DE NIVELES EDUCATIVOS**
- Seleccione la referencia (concepto) de pago: Opción **8951**

En el campo Cantidad Base de Cálculo ingresar el número total de alumnos a pagar y dar clic en **cotizar**.

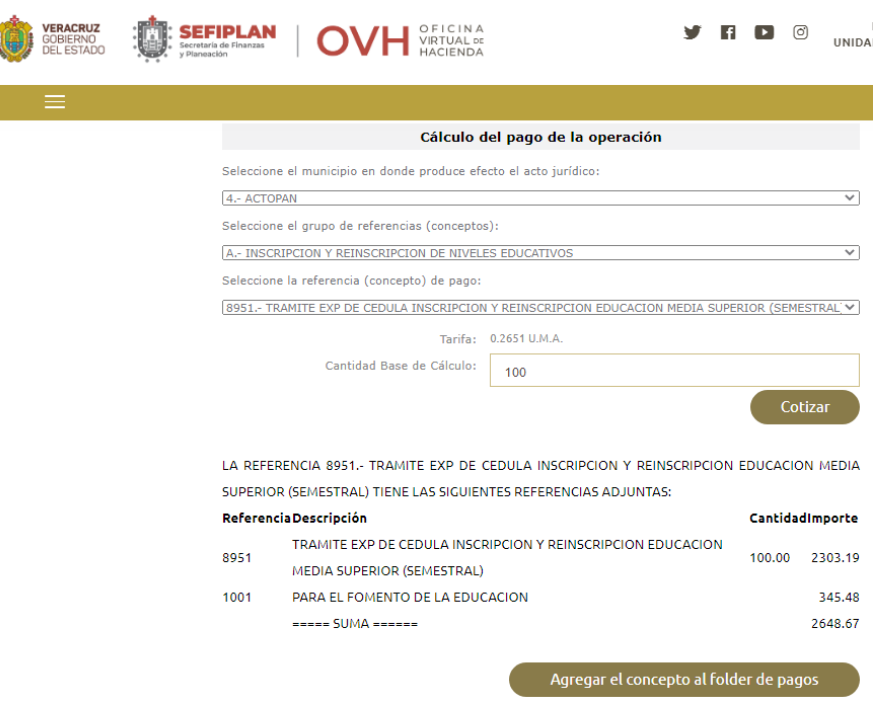

Posteriormente revisar los datos y dar clic en **Agregar el concepto al folder de pagos**, para guardar esta operación (pago de inscripciones). Para añadir la expedición de certificados (según el presente ejemplo), regresar al apartado de **Cálculo del pago de la operación** y seleccionar lo siguiente en cada opción:

- Seleccione el grupo de referencias (conceptos) Ejemplo: **C. EXPEDICIÓN Y REEXPEDICIÓN DE DOCUMENTOS**
- Seleccione la referencia (concepto) de pago Opción: **2709**

En el campo Cantidad Base de Cálculo ingresar el número de certificados a pagar y dar clic en cotizar.

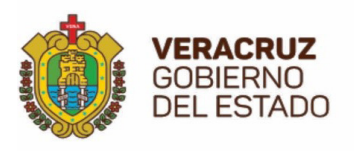

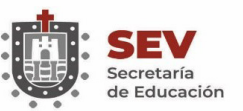

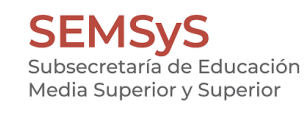

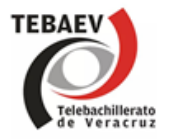

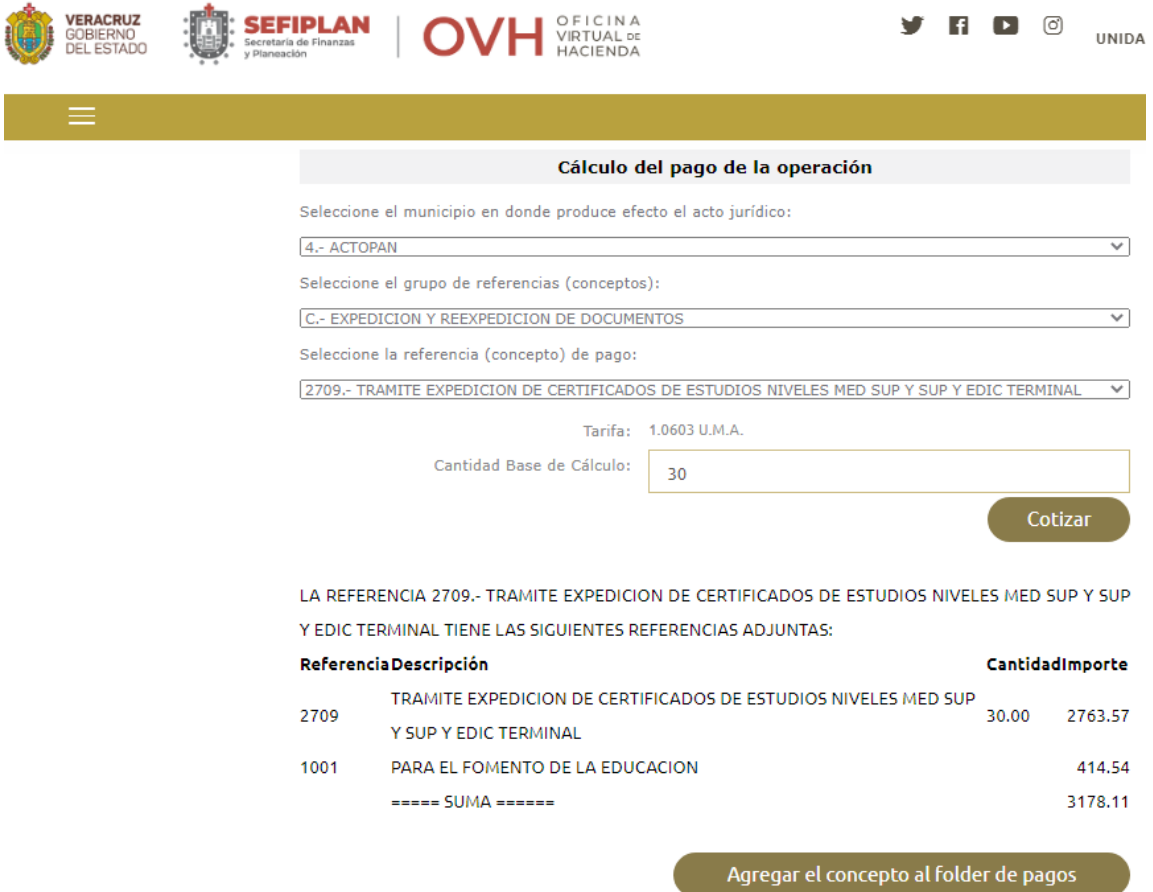

Posteriormente revisar los datos y dar clic en **Agregar el concepto al folder de pagos**, para guardar esta operación (pago de certificados).

A continuación, muestra el **Detalle de conceptos en el folder de pagos y Total a Pagar**, la imagen del folder amarillo indica "que contiene dos conceptos de pago", antes de dar clic en continuar, corroborar los datos o corregir si es necesario. Clic en el botón de continuar para ir al paso 2.

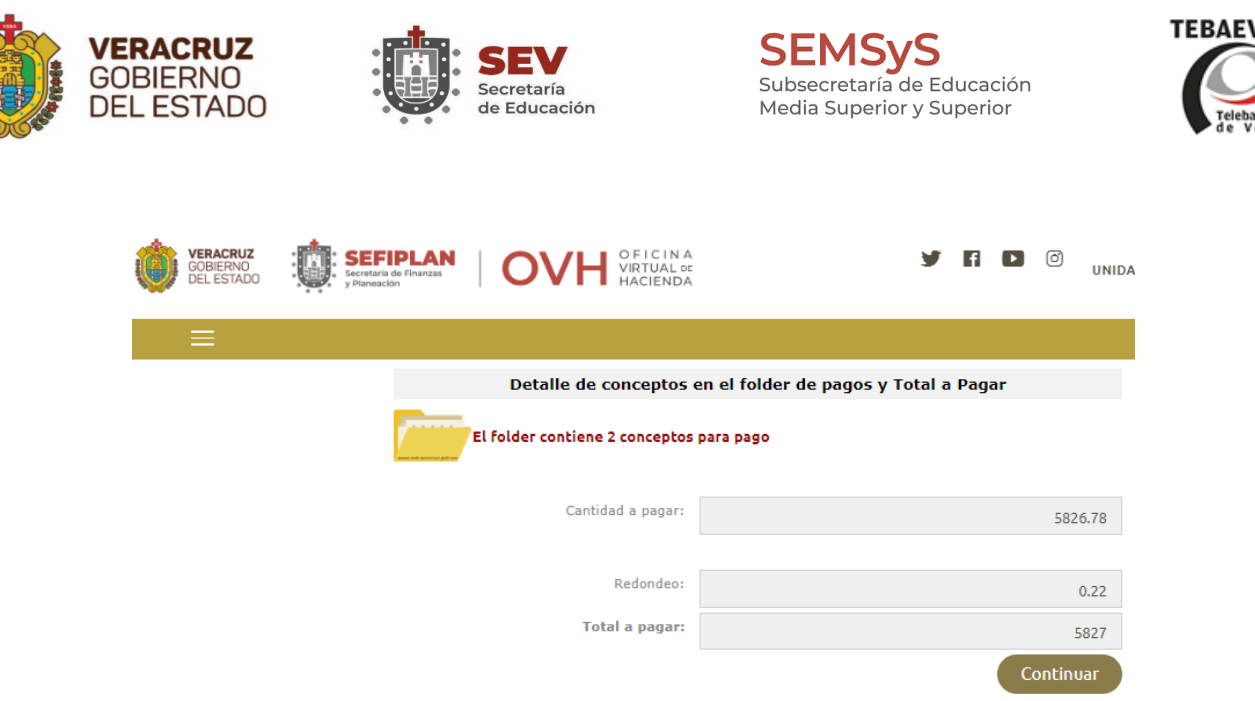

#### **PASO 2. CONFIRMACIÓN**

• Se presentan todos los datos, revisarlos y si hay algún error **regresar** y corregir, o si son correctos dar clic en **pagar**.

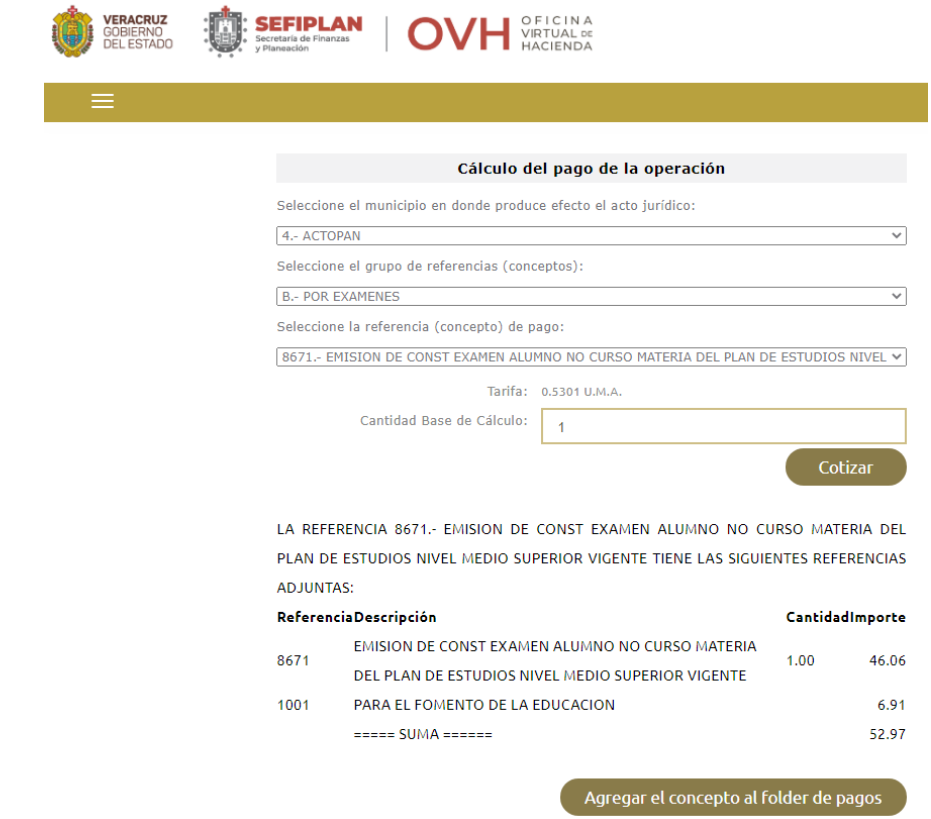

#### **PASO 3. PAGO**

Una vez que se dé clic en pagar, pasará al paso 3 de **pago**, esta pantalla desglosa 2 etiquetas: **Datos Generales** y **Opciones de pago**. Se puede ver 3 opciones de pago, una de ellas es Impresión de formato para pago en ventanilla opción que se debe elegir dando **clic** en la imagen de la **impresora** para obtener el formato de pago en pantalla, una vez que se tenga el formato de pago referenciado obtenemos la impresión del formato para el pago grupal.

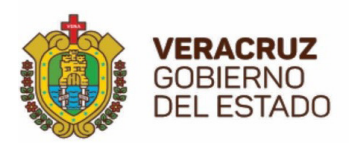

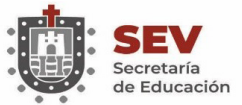

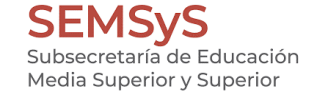

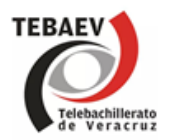

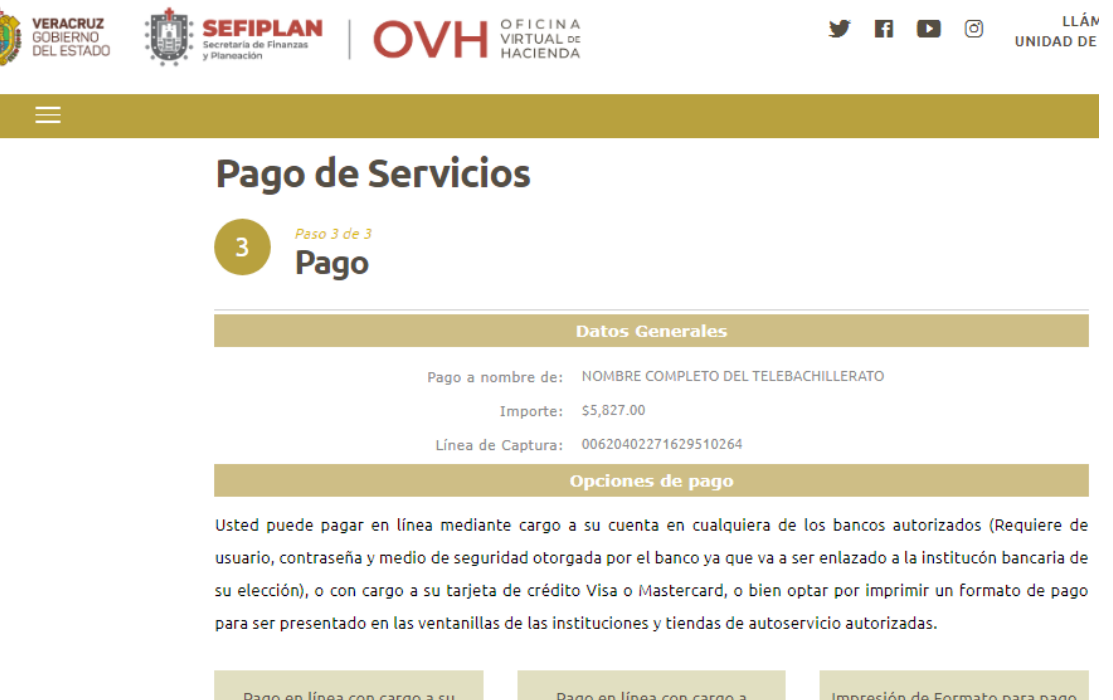

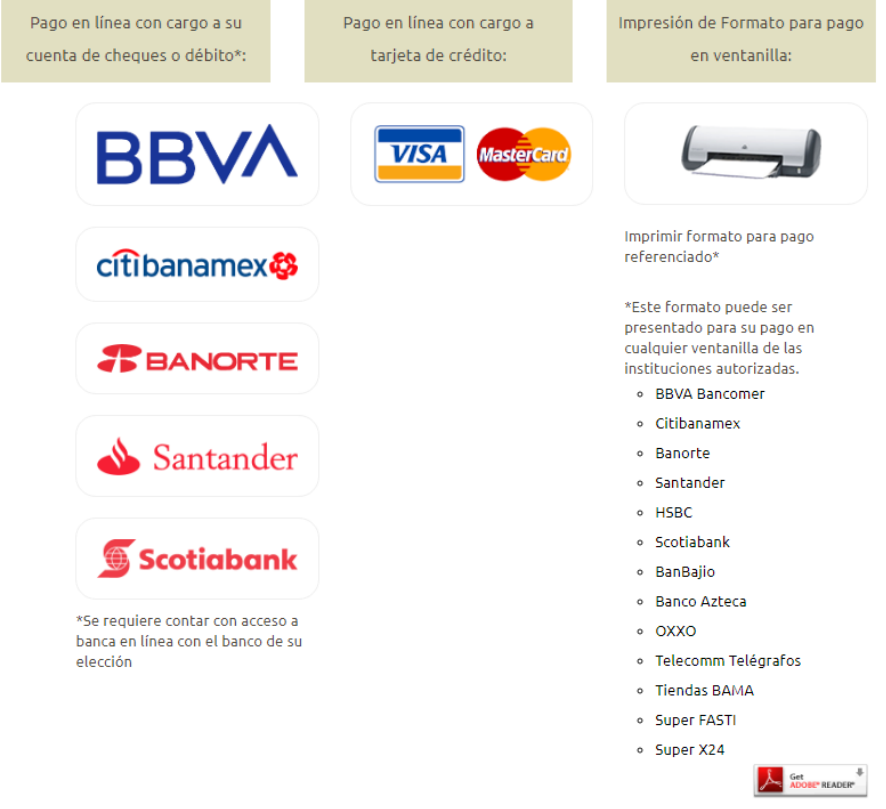

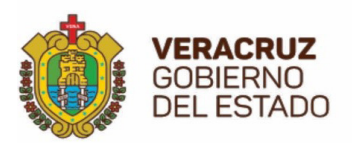

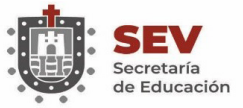

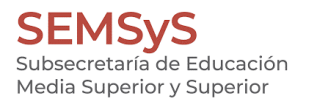

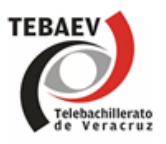

Al mostrarse el formato de pago referenciado, se puede descargar o imprimir directamente.

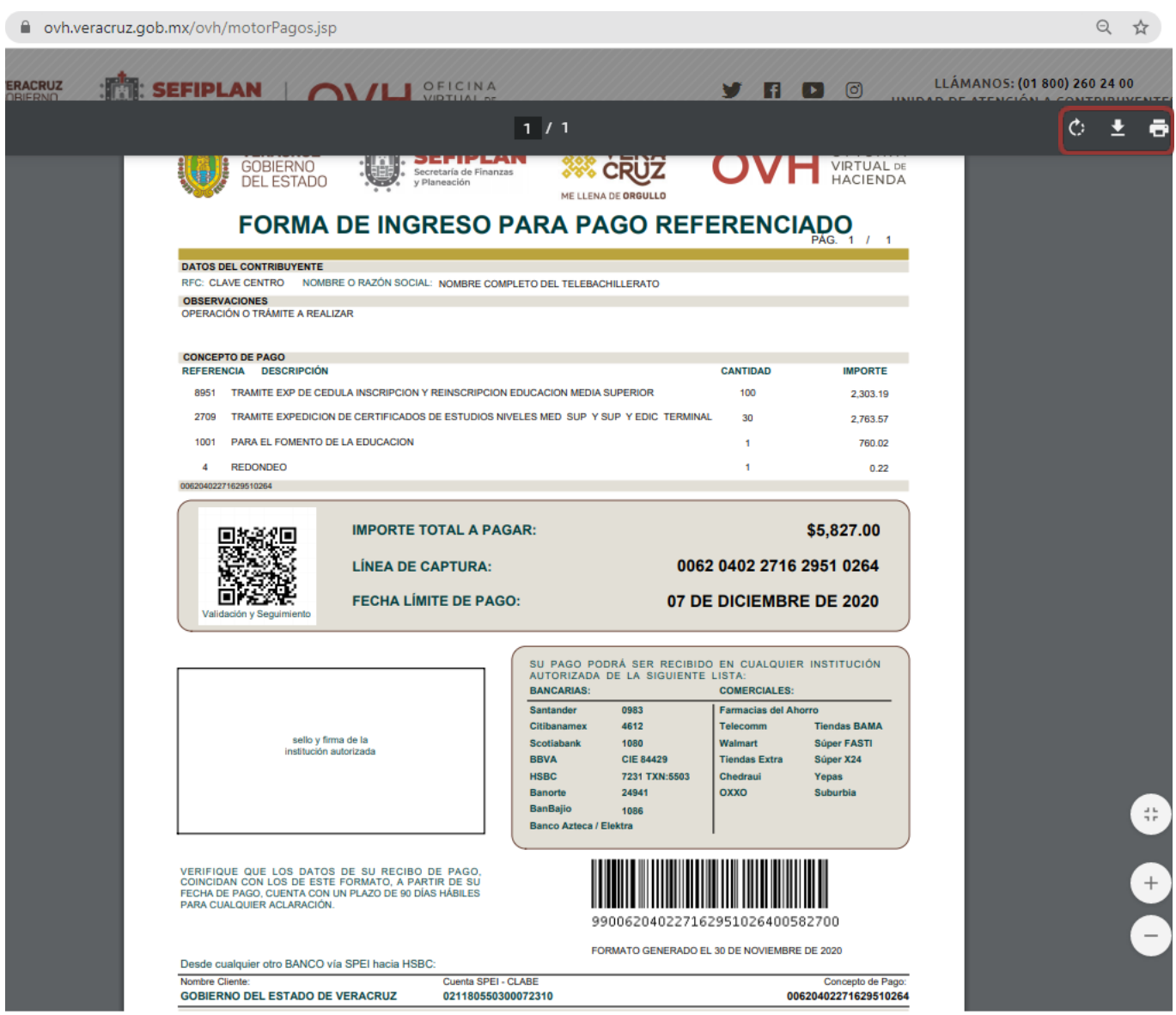

TIEMPO DE RESPUESTA APROXIMADO: 8-10 DÍAS HÁBILES

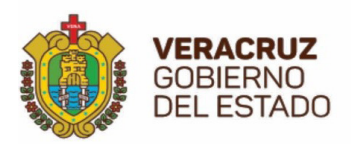

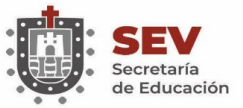

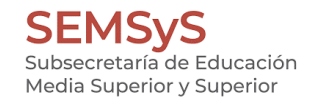

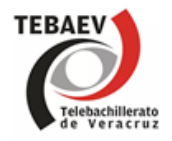

3ACTIVIDADES DEL RESPONSABLE DE CONTROL ESCOLAR

### **3.1 LISTADO DE ACTIVIDADES**

- Recabar, revisar y dar seguimiento a:
	- o Registro y control de calificaciones (R214.3).
	- o Registro y control de regularizaciones.
	- o Matrícula de estudiantes (R202).
	- o Inscripción de estudiantes (Provisionales y definitivas).
	- o Portabilidad, bajas, reingreso.
	- o Monitoreo en procesos del sistema SICOBA.
	- o Consulta de KARDEX en el sistema SICOBA.
	- o Control y archivo de REINCO.
	- o Control y archivo de LISVER.
- Validación de constancias de estudio y de calificaciones.
- Tramitar las constancias y/o certificados completos, parciales y duplicados.
- Actualizar el archivo electrónico de trámites de Control Escolar.
- Coadyuvar en todas aquellas actividades inherentes al cumplimiento de los objetivos establecidos.
- Las demás actividades que le asigne el superior jerárquico.

#### **3.2 ACTIVIDADES INHERENTES**

- Revisar y dar seguimiento al informe de inicio y de fin de cursos (Concentrado General de Matrícula).
- Reporte de la Estadística 911.
- Aranceles de pago (F113).
- Registro y control del sistema de becas.

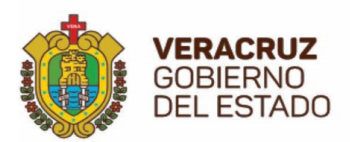

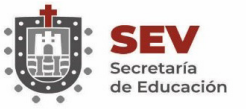

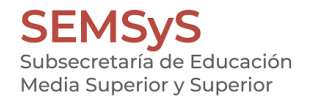

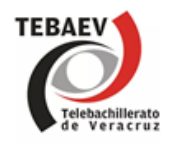

## **DIRECCION GENERAL DE TELEBACHILLERATO**

Vo. Bo.

PIEDAD ALCIRA HERNÁNDEZ PÉREZ Encargada de la Dirección General de Telebachillerato

ULISES DONN BARRIOS Subdirector de Evaluación y Supervisión Escolar

JUAN FRANCISCO ARAUJO FLORES Jefe del Departamento de Servicios Escolares

MANUELA ARVIZO GARCIA Jefa de la Oficina de Control Escolar y Registro de Información.

XALAPA, VERACRUZ, MEXICO |ENERO 2021|

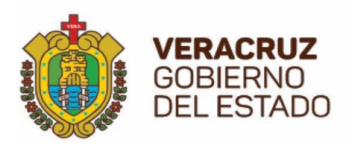

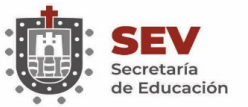

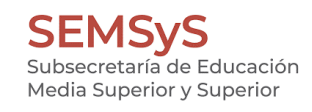

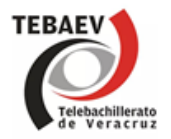

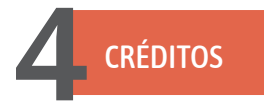

## **Coordinación General: Piedad Alcira Hernández Pérez**

Coordinación Ejecutiva: Ulises Donn Barrios

Consultoría: Juan Francisco Araujo Flores

> Revisión: Manuela Arvizo García

Actualización: Dora Alicia Nogales Martínez